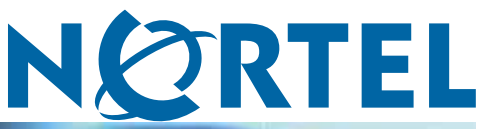

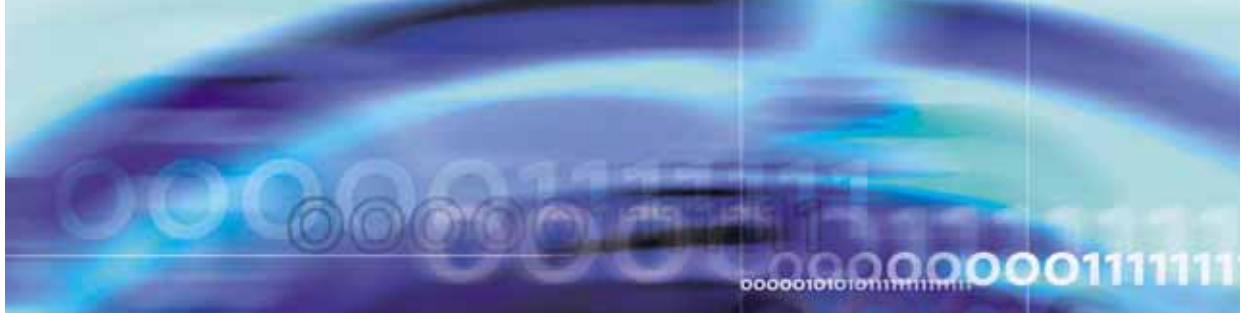

Nortel Ethernet Routing Switch 4500 Series

# Release Notes — Software Release 5.2

NN47205-400

Document status: Standard Document version: 04.01 Document date: 12 November 2008

Copyright © 2008, Nortel Networks All Rights Reserved.

While the information in this document is believed to be accurate and reliable, except as otherwise expressly agreed to in writing NORTEL PROVIDES THIS DOCUMENT "AS IS" WITHOUT WARRANTY OR CONDITION OF ANY KIND, EITHER EXPRESS OR IMPLIED. The information and/or products described in this document are subject to change without notice.

# **Contents**

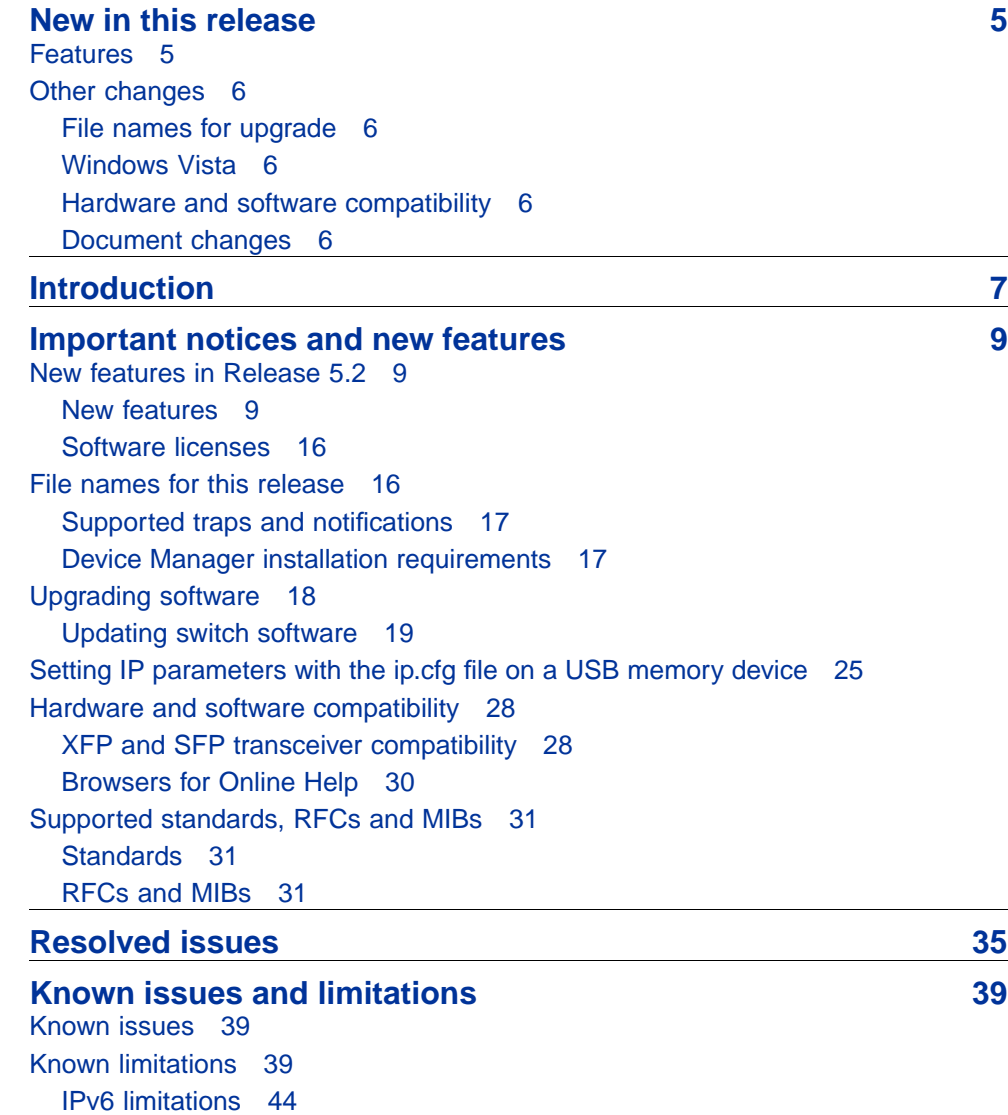

**4** Contents

# <span id="page-4-0"></span>**New in this release**

The following sections detail what's new in Nortel Ethernet Routing Switch 4500 Series Release Notes — Software Release 5.2.

#### **Features**

See the following sections for information about feature changes.

- **•** ["IP local and static routes" \(page 9\)](#page-8-0)
- **•** ["BOOTP and DHCP RELAY" \(page 10\)](#page-9-0)
- **•** ["IP Source Guard" \(page 10\)](#page-9-0)
- **•** ["TACACS+" \(page 10\)](#page-9-0)
- **•** ["802.1X RFC 3576" \(page 10\)](#page-9-0)
- **•** ["802.1AB MED support" \(page 10\)](#page-9-0)
- **•** ["802.1AB Location TLV" \(page 10\)](#page-9-0)
- **•** ["IPv6 management" \(page 10\)](#page-9-0)
- **•** ["JDM PoE enhancements" \(page 10\)](#page-9-0)
- **•** ["Backup CONFIG file" \(page 11\)](#page-10-0)
- **•** ["Stack health check" \(page 12\)](#page-11-0)
- **•** ["Disable USB and Console" \(page 12\)](#page-11-0)
- **•** ["Stack Forced Mode " \(page 12\)](#page-11-0)
- **•** ["Diagnostics AUR \(DAUR\)" \(page 13\)](#page-12-0)
- **•** ["RSTP SNMP traps" \(page 13\)](#page-12-0)
- **•** ["Increase PoE power" \(page 10\)](#page-9-0)
- **•** ["IP.CFG enhancements" \(page 11\)](#page-10-0)
- **•** ["AUR improvements" \(page 12\)](#page-11-0)
- **•** ["Extended password history" \(page 12\)](#page-11-0)
- **•** ["Extended IP Manager" \(page 14\)](#page-13-0)
- **•** ["VLACP enhancement " \(page 14\)](#page-13-0)
- **•** ["CPU utilization" \(page 14\)](#page-13-0)
- **•** ["Show commands" \(page 14\)](#page-13-0)

#### <span id="page-5-0"></span>**Other changes**

See the following sections for information about changes that are not feature-related.

#### **File names for upgrade**

File names are updated; see ["File names for this release" \(page 16\).](#page-15-0)

#### **Windows Vista**

Windows Vista was added to the section ["Windows" \(page 17\)](#page-16-0).

#### **Hardware and software compatibility**

Hardware and software compatibility information is moved to this document. See ["Hardware and software compatibility" \(page 28\)](#page-27-0).

#### **Document changes**

This document is reformatted to comply with the Nortel Customer Documentation Standards. For more information, see *Nortel Ethernet Routing Switch 4500 Series Documentation Roadmap*, NN47205-101.

# <span id="page-6-0"></span>**Introduction**

This document describes new features, hardware, upgrade alerts, known and resolved issues, and limitations for Nortel Ethernet Routing Switch 4500 Series, Software Release 5.2.

For information on how you can upgrade your version of Device Manager, see *Nortel Ethernet Routing Switch 4500 Series Fundamentals*, NN47205-102.

The Nortel Ethernet Routing Switch 4500 Series, supported by software release 5.2, includes the following switch models:

- **•** Nortel Ethernet Routing Switch 4524GT
- **•** Nortel Ethernet Routing Switch 4526FX
- **•** Nortel Ethernet Routing Switch 4526GTX
- **•** Nortel Ethernet Routing Switch 4526GTX -PWR
- **•** Nortel Ethernet Routing Switch 4526T
- **•** Nortel Ethernet Routing Switch 4526T-PWR
- **•** Nortel Ethernet Routing Switch 4550T
- **•** Nortel Ethernet Routing Switch 4550T-PWR
- **•** Nortel Ethernet Routing Switch 4548GT
- **•** Nortel Ethernet Routing Switch 4548GT-PWR

Configurations can vary from a stand-alone switch to a stack of up to 8 switches. A stack can consist of any combination of switches. One of the benefits of operating Nortel Ethernet Routing Switch 4500 Series switches in a stack is management efficiency; a stack is managed with a single IP address and software is available as a single image across all models.

These Release Notes provide the latest information about Software Release 5.2, as well as operational issues not included in the documentation suite.

For a complete list of documentation in the 4500 Series suite, see *Nortel Ethernet Routing Switch 4500 Series Documentation Road Map* (NN47205-101).

The information in these Release Notes supersedes applicable information in other documentation.

# **Navigation**

The following topics are discussed in this document:

- **•** ["Important notices and new features" \(page 9\)](#page-8-0)
- **•** ["Resolved issues" \(page 35\)](#page-34-0)
- **•** ["Known issues and limitations" \(page 39\)](#page-38-0)

# <span id="page-8-0"></span>**Important notices and new features**

This section contains a brief synopsis of the new features in release 5.2 and any important notices.

### **Navigation**

This section includes the following sections:

- **•** "New features in Release 5.2" (page 9)
- **•** ["File names for this release" \(page 16\)](#page-15-0)
- **•** ["Hardware and software compatibility" \(page 28\)](#page-27-0)
- **•** ["Supported standards, RFCs and MIBs" \(page 31\)](#page-30-0)

#### **New features in Release 5.2**

This section lists the new features supported on the Nortel Ethernet Routing Switch 4500 Series switches.

#### **New features**

The following sections provide a brief description of the new software features.

**•** "Software features in Release 5.2" (page 9)

#### **Software features in Release 5.2**

This section lists some of the software features supported on the Nortel Ethernet Routing Switch 4500 Series switches. For specific information, see *Nortel Ethernet Routing Switch 4500 Series Roadmap*, NN47205-101.

**General software features** The following sections summarize the main software features supported in this release.

**IP local and static routes** This release supports both local and static IP routing between VLANs and across the stack. This release supports a maximum of 256 local and 32 static routes along with a default route. You can enable or disable IP forwarding for all VLANs. IP Routing also supports the additional functionality of IP Blocking, UDP Forwarding and Proxy ARP.

<span id="page-9-0"></span>**BOOTP and DHCP RELAY** This feature is used when you enable IP Routing on a VLAN, so that Bootp or DHCP requests can be relayed from the routed VLAN to the appropriate servers.

**IP Source Guard** This is a layer2 security feature which leverages the IP address binding learned through DHCP snooping. IP Source Guard ensures that only devices which have a valid IP address binding for a certain port are able to send traffic from that source IP address. Any other traffic with a different source unicast IP address will be blocked to prevent masquerading as a different IP address.

**TACACS+** This feature provides access control for the management of the switch through one or more centralized TACACS+ servers as an alternative to RADIUS. Additionally, TACACS+ provides separate authentication, authorization and accounting services.

**802.1X RFC 3576** This feature allows RFC 3576 compliant RADIUS servers or third party NAC devices to dynamically change the VLANs on the switches, without requiring the client to initiate the 802.1x/RADIUS exchange. Additionally, it allows the server to actively terminate the user session. RFC 3576 captures additional RADIUS commands to support unsolicited messages, disconnect and Change of Authorization, from the RADIUS server/NSNA.

**802.1AB MED support** This feature enables additional VoIP plug-n-play capabilities by supporting the advertisement of the switch capabilities via 802.1AB Media Descriptor (MED).

**802.1AB Location TLV** This feature enables phase I of E911 location based services through the provisioning of location based information for each port of the switch. This location information is then shared with the end device through 802.1AB Location Based TLV.

**IPv6 management** This feature provides management support for the switch or stack through IPv6. Functionality includes IPv6 host access to the switch, as well as access to a number of management functions over IPv6.

**JDM PoE enhancements** This feature provides JDM enhancements to enable you to configure port PoE priority and power limit. You can display actual power usage per port.

**Increase PoE power** Through the Energy Efficient design utilized on the ERS4500, certain models of the ERS4500 support additional PoE power budget delivery when operating on AC power in this software upgrade, effectively offering extra PoE for existing models. The ERS4526T-PWR and 4550T-PWR both deliver an additional 50 W of PoE for a maximum of 370 W when operating on AC only. The ERS4526GTX-PWR delivers an

<span id="page-10-0"></span>additional 40 W of PoE for a maximum of 360 W when operating on AC only. The PoE capacity of the 4548GT-PWR when operating on AC only remains unchanged at 320 W.

**Backup CONFIG file** This feature prevents the corruption of the configuration file in the case of a power failure occurring during the process of writing the configuration to NVRAM, through the creation of an automatic backup configuration file. When the switch boots, if it detects a corrupted primary configuration, the switch automatically loads the backup configuration file and generates an appropriate log entry.

**IP.CFG enhancements** Enhanced IP.CFG capability enables you to provision a switch with a file on a USB drive in this software release. These enhancements allow for case insensitive operation and improved logging as well as the ability to load diagnostic and agent code images from the USB drive during this provisioning activity.

Software release 5.2 provides the following enhancements to ip.cfg:

- **•** If a properly formatted file exists on a USB port device, the switch uses that ip.cfg as the first option, rather than the last.
- **•** The file name, ip.cfg, is case-insensitive.
- **•** If there is an error parsing the ip.cfg file, a log entry provides an indication of the error encountered.
- **•** Enables you to upload the specified image and diag from the USB drive without a switch or stack reset.
- **•** Enables you to specify an ASCII configuration file to load from the USB drive.
- **•** Enables you to set the next boot IP address for the switch.

The following limitations apply to ip.cfg:

- **•** ip.cfg runs only on a base unit or stand-alone unit.
- **•** The file cannot be more then 4096 bytes.
- **•** The file cannot contain more then 200 lines.

The following graphic shows an example of an ip.cfg file.

#### <span id="page-11-0"></span>**Figure 1 ip.cfg file example**

```
#Any lines starting with a # are comments<br>#IP <xx.xx.xx.xx> specifies the IP address for the switch
TP 172.16.1.23
#Mask <xx.xx.xx.xx> specifies the network mask Mask 255.255.255.0<br>#Gateway <xx.xx.xx.xx> specified the default gateway Gateway 172.16.1.1<br>#SNMPread <string> specified the SNMP read community string SNMPread public<br>#NNPPwri
USBdiag ers4500/ers4500_5.1.0.4.bin
#USBagent <string> specifies the filename of the agent image to load (noreset)
USBagent ers4500/ers4500_5.2.0.0.img
#USBascii <string> specifies the filename of the ASCII config file to load
USBascii customer1.cfg
#NEXTIP <xx.xx.xx.xx> specifies the IP address for the switch NEXTIP 172.16.1.23<br>#NEXTMask <xx.xx.xx.xx> specifies the network mask NEXTMask  255.255.255.0<br>#NEXTGateway <xx.xx.xx.xx> specified the default gateway NEXTGatew
```
See ["Setting IP parameters with the ip.cfg file on a USB memory device"](#page-24-0) [\(page 25\)](#page-24-0) for more information about the ip.cfg file.

**Stack health check** This feature allows you to run a high level non-intrusive test to confirm stack operation and stack continuity so you can see the overall health of the stack.

**Disable USB and Console** This feature provides an enhancement to disable local management ports on the switch for improved security. You can explicitly disable or enable the Console and USB ports on the switch.

**Extended password history** This feature allows you to configure the number of password histories up from the current stored history of three passwords to ten histories.

**Stack Forced Mode** When you enable this feature in a stack of two switches, on the failure of a unit, the remaining switch retains the stack IP address ensuring continued management access to the remaining unit.

**AUR improvements** This feature introduces two enhancements to AUR functionality to improve operation in certain failure scenarios. The first enhancement provides the ability to disable configuration synchronization to the base unit after AUR performs the first synchronization. This ensures that if a unit configuration becomes corrupted, then that configuration is not automatically synchronized to the base unit.

<span id="page-12-0"></span>Customers can explicitly force synchronization when automatic synchronization is disabled via an appropriate NNCLI command. The second AUR enhancement allows you to force the reload of a configuration to a switch in the stack using AUR if for some reason you suspect the configuration on the unit may be corrupted.

This feature is not compatible with a unit running release 5.0 software.

**Diagnostics AUR (DAUR)** This feature performs an upgrade of the diagnostics image on inserted units in the same way that AAUR performs this function for the agent code. When you enable or disable AAUR, you enable or disable DAUR.

This feature is not compatible with a unit running release 5.0 software.

**RSTP SNMP traps** The Rapid Spanning Tree Protocol (RSTP) SNMP traps feature provides the ability to receive SNMP notifications about the RSTP protocol. Syslog also logs the RSTP events.

The RSTP SNMP traps generate the following events:

- **•** nnRstNewRoot: Generated when a new root bridge is selected in the topology.
- **•** nnRstTopologyChange: Generated when a topology change is detected.
- **•** nnRstProtocolMigration: Generated whenever a protocol migration appears on the port. There are two types of protocol migration: when the port sends STP BPDUs or when the port sends RSTP BPDUs.

See the *Nortel Ethernet Routing Switch 4500 Series Configuration — VLANs, Spanning Tree, and Multi-Link Trunking* (NN47205-501) guide for configuration information for RSTP SNMP traps.

**Examples** The following examples show how each RSTP SNMP event appears in Device Manager (DM) and syslog trap logs:

#### **nnRstNewRoot notification in DM trap log**

*nnRstNewRoot dot1dBaseBridgeAddress.0=00:1d:42:37:d0:00 , nnRstDot1wOldDesignatedRoot.0=90:00:00:1d:42:37:d0:00 , dot1dStpDesignatedRoot.0=80:00:00:1d:42:36:0c:01*

#### **nnRstNewRoot notification in syslog**

Trap: RSTP New Root: 80:00:00:01:42:36:0C:01

**nnRstTopologyChange notification in DM trap log** *nnRstTopologyChange dot1dBaseBridgeAddress.0=00:1d:42:37:d0:00*

#### <span id="page-13-0"></span>**nnRstTopologyChange notification in syslog**

Trap: RSTP Topology Change

#### **sendSTP nnRstProtocolMigration notification in DM trap log**

*nnRstProtocolMigration dot1dBaseBridgeAddress.0=00:1d:42:37:d0:00 , nnRstDot1dStpVersion.0=stpCompatible , nnRstPortNotificationMigrationType.13=sendstp*

#### **sendSTP nnRstProtocolMigration notification in syslog**

Trap: RSTP Protocol Migration Type: Send STP for Unit/Port: 1/13

#### **sendRSTP nnRstProtocolMigration notification in DM trap log** *nnRstProtocolMigration dot1dBaseBridgeAddress.0=00:1d:42:37:d0:00 , nnRstDot1dStpVersion.0=rstp ,*

*nnRstPortNotificationMigrationType.13=sendrstp*

#### **sendRSTP nnRstProtocolMigration notification in syslog**

Trap: RSTP Protocol Migration Type: Send RSTP for Unit/Port: 1/13

**Extended IP Manager** The IP Manager allows you to limit access to the different switch functions (Telnet, Web-based management, SNMP and SSH) for both IPv4 and IPv6.

**VLACP enhancement** This release includes a number of enhancements which are detailed in the Resolved Issues section.

**CPU utilization** This feature provides CPU utilization for the last 10 seconds, 1 min, 1 hour, 24 hours and from system start. The information shows how the CPU was loaded for the specific time average and provides the CPU utilization as a percentage.

The memory utilization provides you with information on what percentage of the dynamic memory is currently used by the system. Also, the memory utilization shows a low watermark percentage which represents the lowest percentage of the dynamic memory available since system start.

**Show commands** This release adds the following show commands:

- **•** show cpu-utilization
- **•** show memory-utilization
- **•** show mac-address-table
- **•** show ip route
- **•** show ip arp
- **•** show ip dhcp-relay
- **•** show lacp aggr
- **•** show lacp port

**Multi-Link Trunking** Multi-Link Trunking (MLT), Distributed Multi-Link Trunking (DMLT), and Link Aggregation (LAG) groups have been increased from 6 groups to 8 groups

#### **Supported software and hardware capabilities**

The following table lists supported software and hardware scaling capabilities in Ethernet Routing Switch 4500 Series Software Release 5.2. The information in this table supersedes information contained in any other document in the suite.

#### **Table 1 Supported software and hardware scaling capabilities**

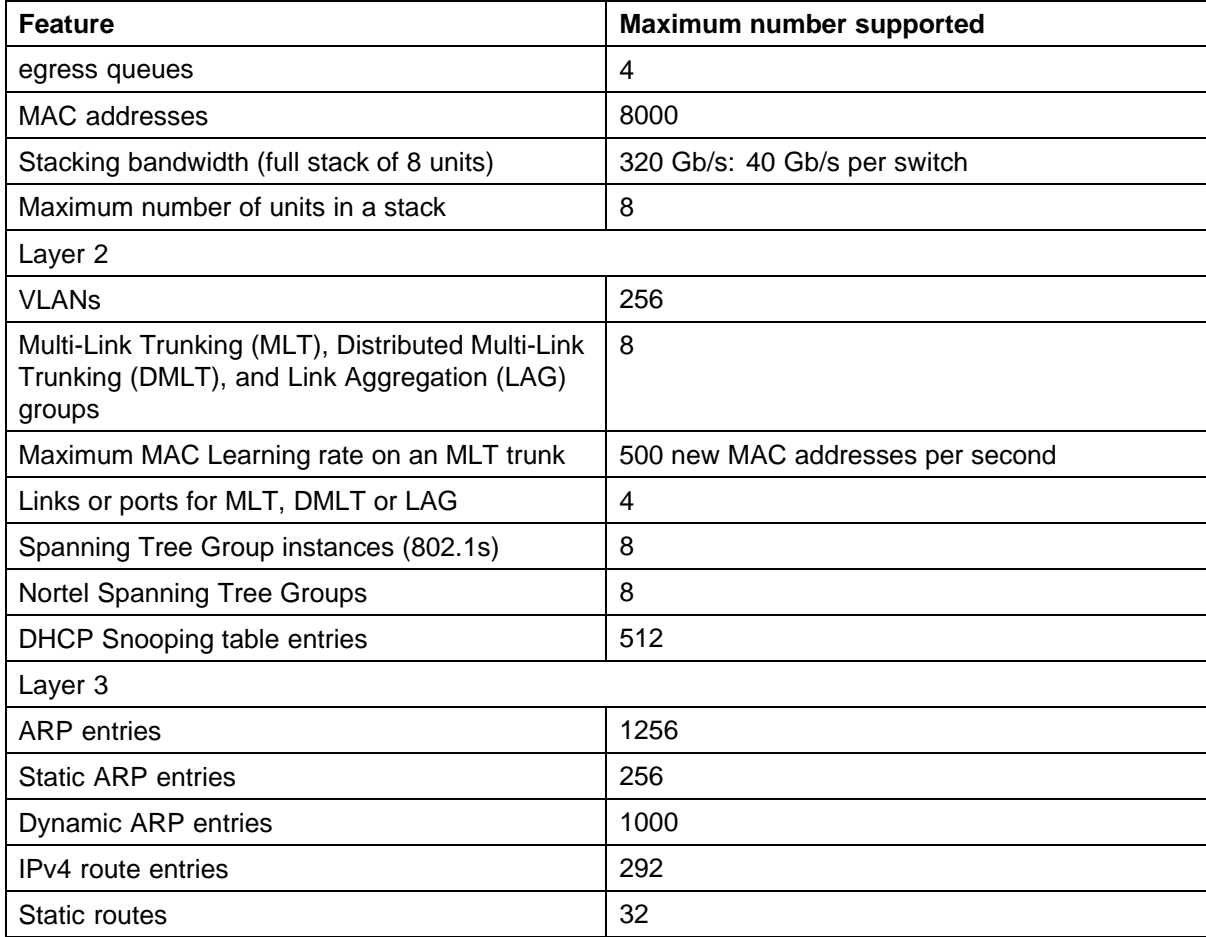

#### <span id="page-15-0"></span>**16** Important notices and new features

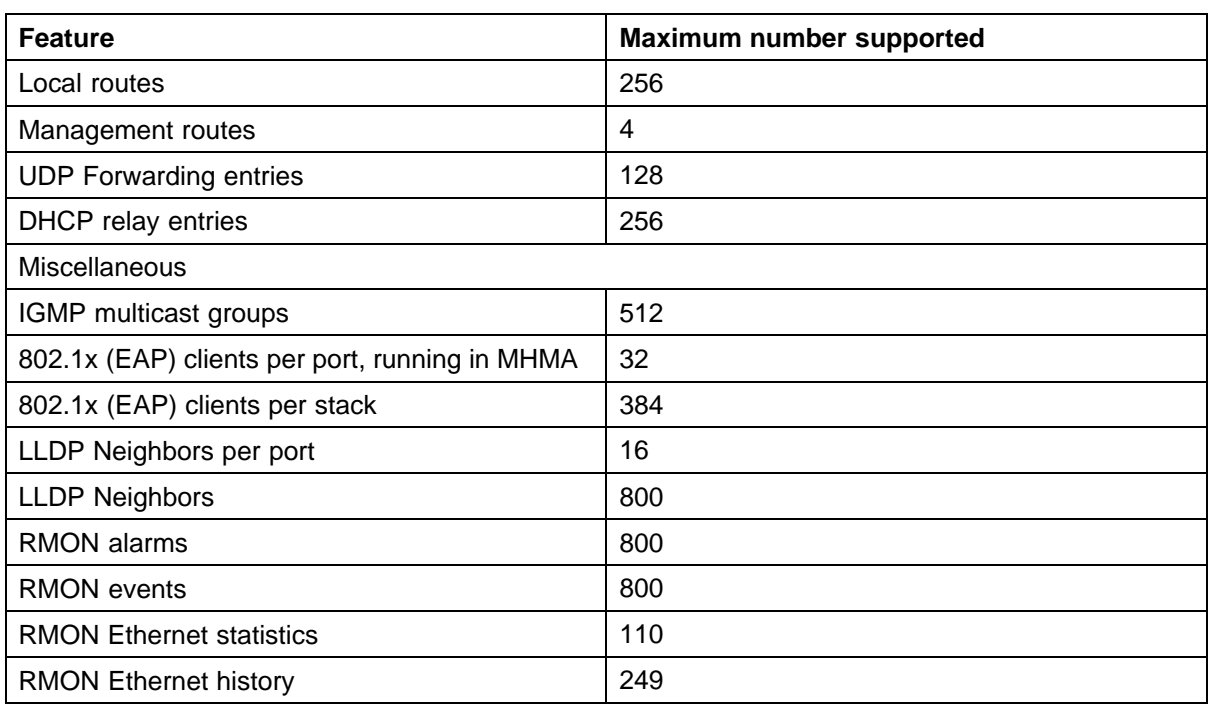

#### **Software licenses**

Nortel Ethernet Routing Switch 4500 Series Software Release 5.2 does not support software licenses at this time.

### **File names for this release**

"Software Release 5.2 components" (page 16) describes the Nortel Ethernet Routing Switch 4500 Series, Software Release 5.2 software files. File sizes are approximate.

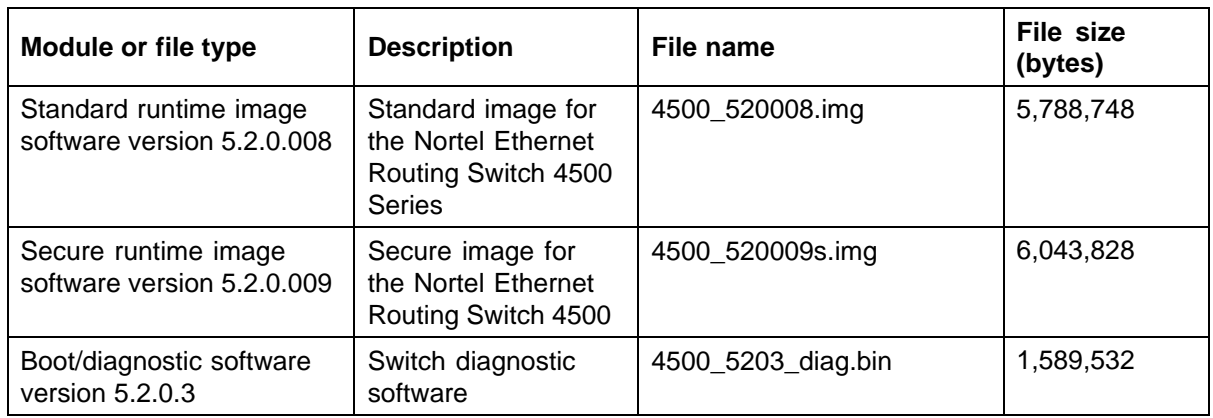

#### **Software Release 5.2 components**

<span id="page-16-0"></span>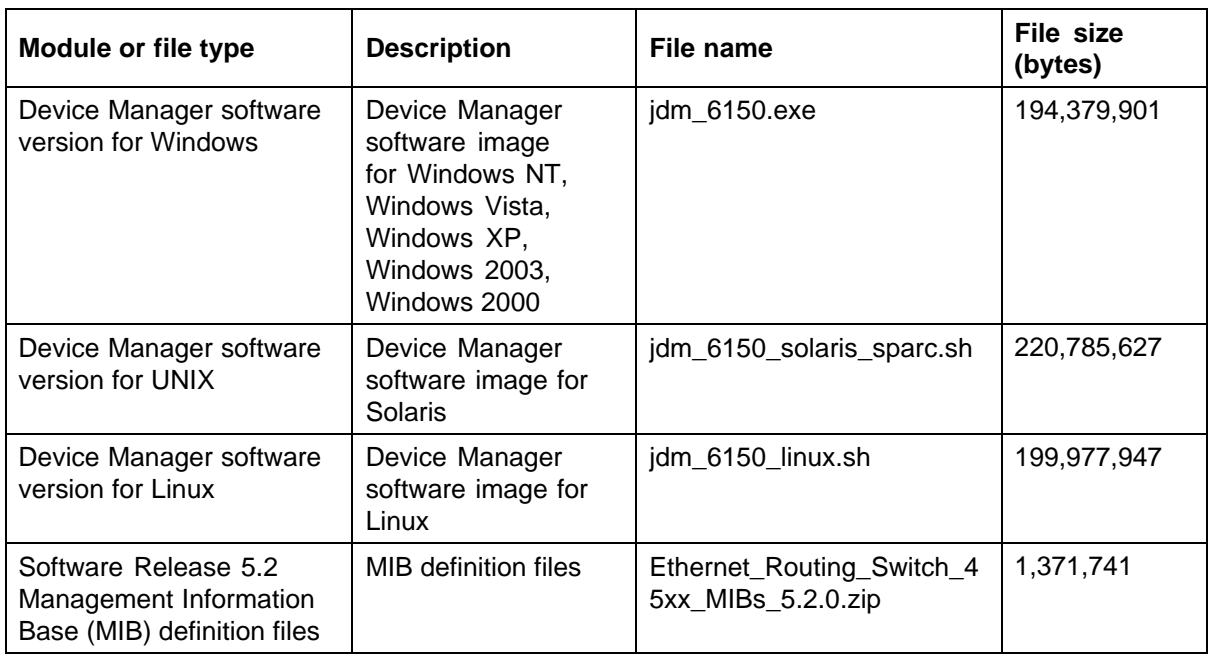

#### **Supported traps and notifications**

For a complete list of log messages generated by Ethernet Routing Switch 4500 Series Software Release 5.2, see Nortel *Ethernet Routing Switch 4500 Series Logs Reference* (NN47205-701).

For a complete list of SNMP traps generated by Ethernet Routing Switch 4500 Series Software Release 5.2, see Nortel *Ethernet Routing Switch 4500 Series Troubleshooting* (NN47205-700).

#### **Device Manager installation requirements**

Device Manager is supported on Windows, Solaris, and Linux.

See *Nortel Ethernet Routing Switch 4500 Series Fundamentals*, NN47205-101 for more information on Device Manager installation requirements.

#### **Windows**

The minimum system requirements for installing Device Manager on Microsoft Windows Vista, Windows 2000 and Windows XP are:

- **•** 512 MB of RAM
- **•** 400 MB space on hard drive

#### **Solaris**

Solaris™/Sun™OS 2.8, 2.9, and 2.10/5.8, 5.9, and 5.10

<span id="page-17-0"></span>Device Manager requires Solaris 8 as a minimum requirement. The minimum system requirements for installing Device Manager on Solaris are:

- **•** 512 MB RAM
- **•** 400 MB space on hard drive

#### **Linux**

The minimum system requirements for installing Device Manager on Linux are:

- **•** 512 MB RAM
- **•** 400 MB space on hard drive

### **Upgrading software**

To upgrade to the new software release 5.2, Nortel recommends that you upgrade the diagnostic software to the 5.2.0.3 version, and then upgrade the agent version to release 5.2.

The following table describes possible image locations:

#### **Table 2 Possible scenarios**

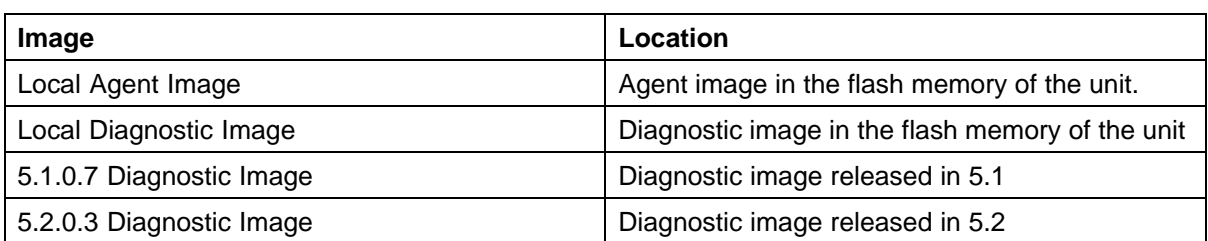

You can upgrade the Agent Image in your switches from an earlier release image. The following table provides the Agent Image downgrade or upgrade chart:

#### **Table 3 Agent Image downgrade or upgrade chart**

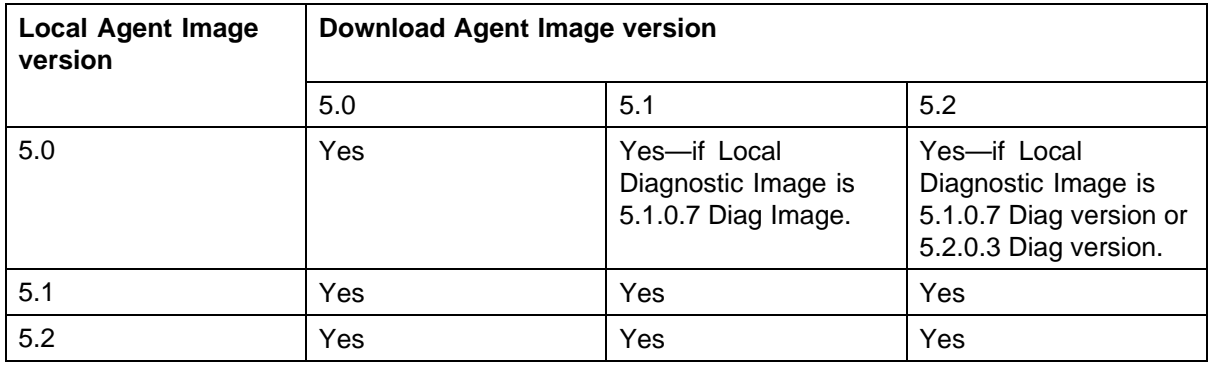

Use the following procedure to upgrade the Agent Image from release 5.0 or 5.1 to release 5.2:

#### <span id="page-18-0"></span>**Upgrading Agent Image from release 5.0 or 5.1 to release 5.2**

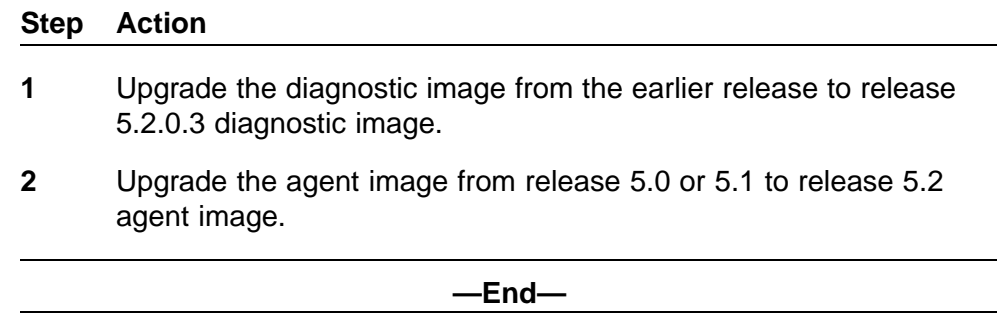

*Note:* If the you have an existing Stack with mismatched Diagnostics, the Base will not allow you to load the agent. If an error occurs when you try to upgrade the software, check that the software and Diagnostics versions all match by running the **Show Tech** command.

#### **Updating switch software**

You can update the version of software running on the switch through either NNCLI, Device Manager or Web-based management.

Before you attempt to change the switch software, ensure that the following prerequisites are in place:

- **•** The switch has a valid IP address.
- **•** A Trivial File Transfer Protocol (TFTP) server is on the network that is accessible by the switch and that has the desired software version loaded.
- **•** If you change the switch software on a Nortel Ethernet Routing Switch 4500 Series using a USB Mass Storage Device, ensure that the Mass Storage Device has the desired software version and is inserted into the front panel USB port.
- **•** If you use NNCLI, ensure that NNCLI is in Privileged EXEC mode.
- **•** If you use Device Manager, ensure that SNMP is enabled.
- **•** If you use Web-based management, ensure that you use **read/write** access.

See the following sections for details about updating switch software:

- **•** ["General software upgrade instructions" \(page 20\)](#page-19-0)
- **•** ["Changing switch software in NNCLI" \(page 20\)](#page-19-0)
- **•** ["Changing switch software in Device Manager" \(page 21\)](#page-20-0)

<span id="page-19-0"></span>**•** ["Changing switch software in Web-based management" \(page 24\)](#page-23-0)

#### **General software upgrade instructions**

Use the following procedure to upgrade the Nortel Ethernet Routing Switch 4500 Series software:

#### **Step Action**

- **1** Backup the binary configuration file to a TFTP server.
- **2** Upgrade the boot or diagnostic code, if a new version is available. The system reboots after this step.
- **3** Upgrade the software image.

**—End—**

#### **Changing switch software in NNCLI**

Perform the following procedure to change the software version that runs on the switch with NNCLI:

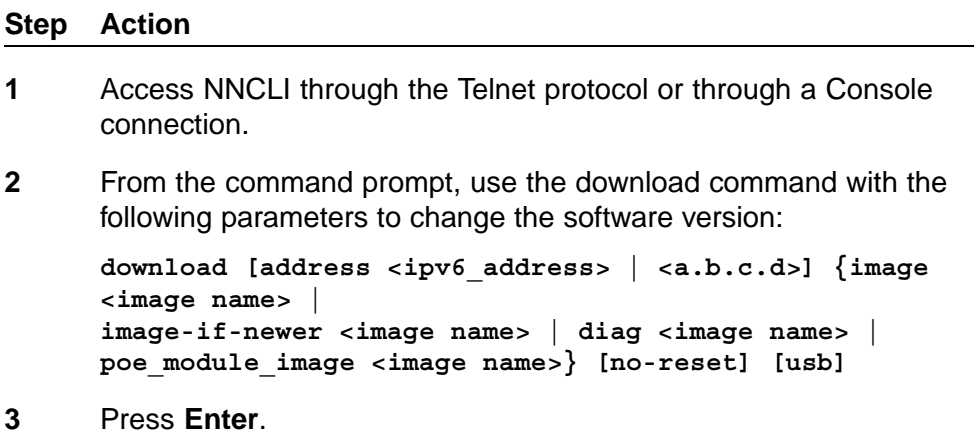

**—End—**

The software download occurs automatically without user intervention. This process deletes the contents of the flash memory and replaces it with the desired software image. Do not interrupt the download. Depending on network conditions, this process may take up to 10 minutes.

When the download is complete, the switch automatically resets unless you used the **no-reset** parameter. The software image initiates a self-test and returns a message when the process is complete.

During the download, the switch is not operational.

**Job aid** The following table describes the parameters for the **download** command.

#### <span id="page-20-0"></span>**Table 4 download parameters**

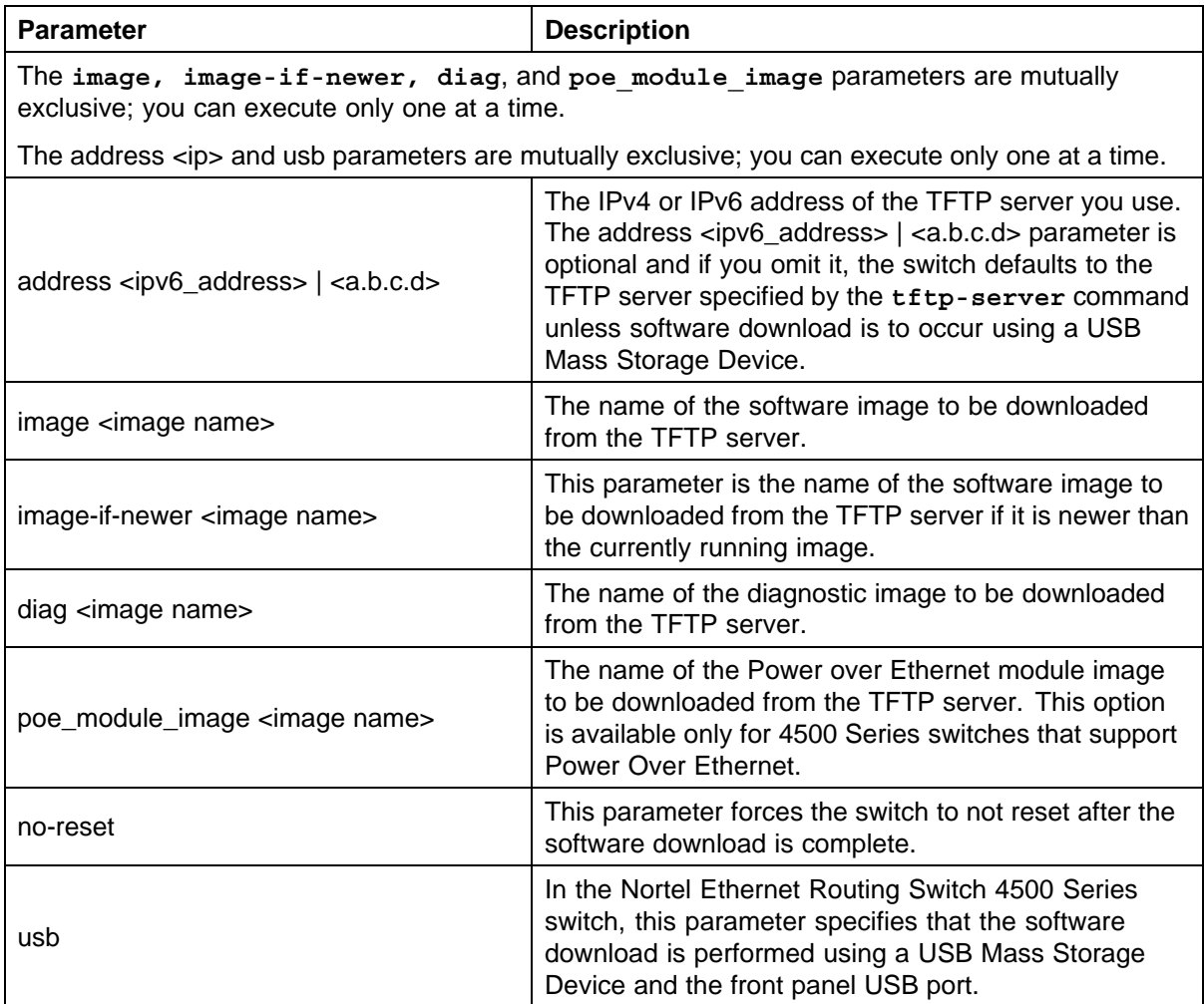

#### **Changing switch software in Device Manager**

To change the software version running on the switch that uses Device Manager, perform the following procedure.

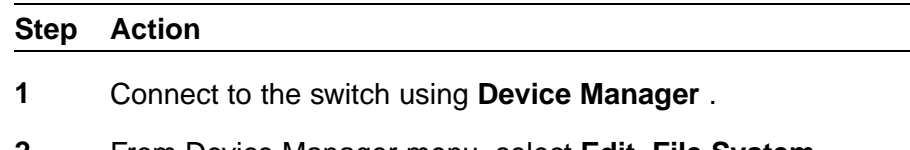

**2** From Device Manager menu, select **Edit, File System**.

The File System screen appears.

- **3** Select the **Config/Image/Diag file** tab if it is not already selected.
- **4** Specify the information necessary to perform the download.
- **5** Click **Apply**.

**—End—**

The software download occurs automatically after you click Apply. This process erases the contents of flash memory and replaces it with the new software image. Do not interrupt the download. Depending on network conditions, this process can take up to 10 minutes. When the download is complete, the switch automatically resets and the new software image initiates a self-test. During the download, the switch is not operational.

**Job aid** The following table describes the File System screen fields.

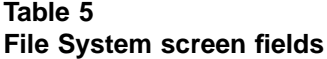

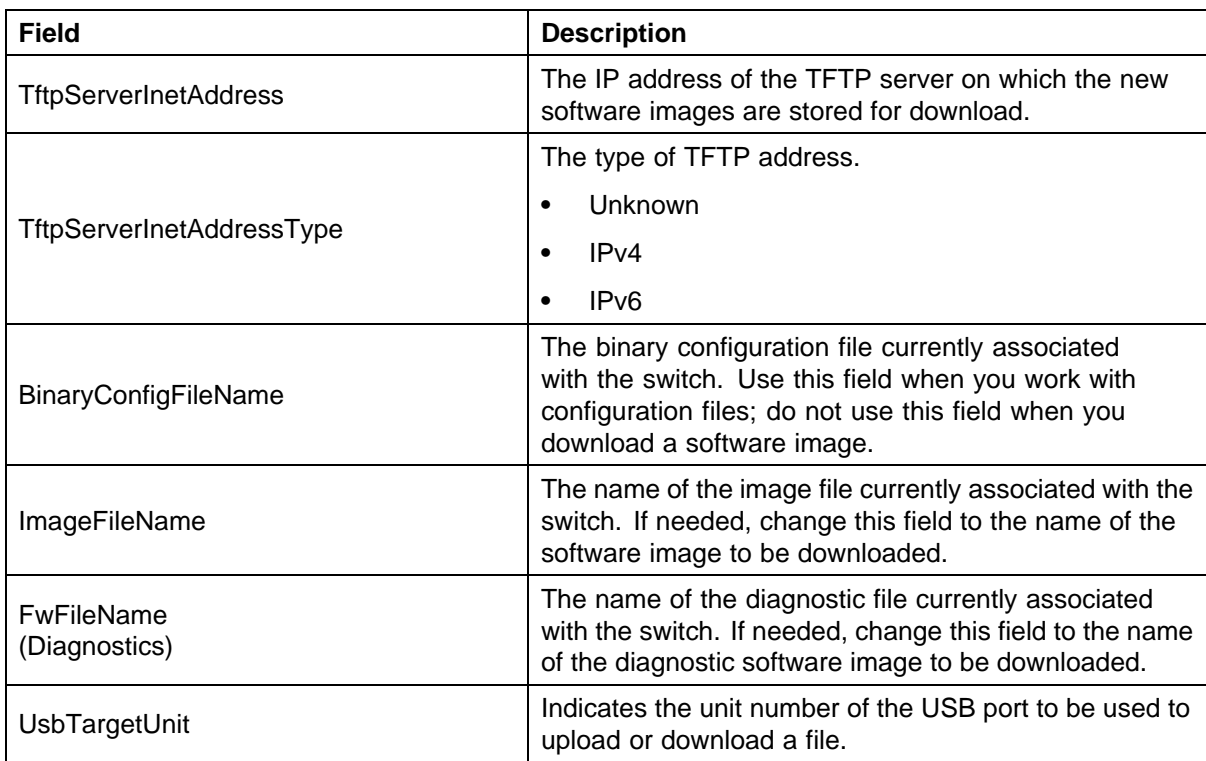

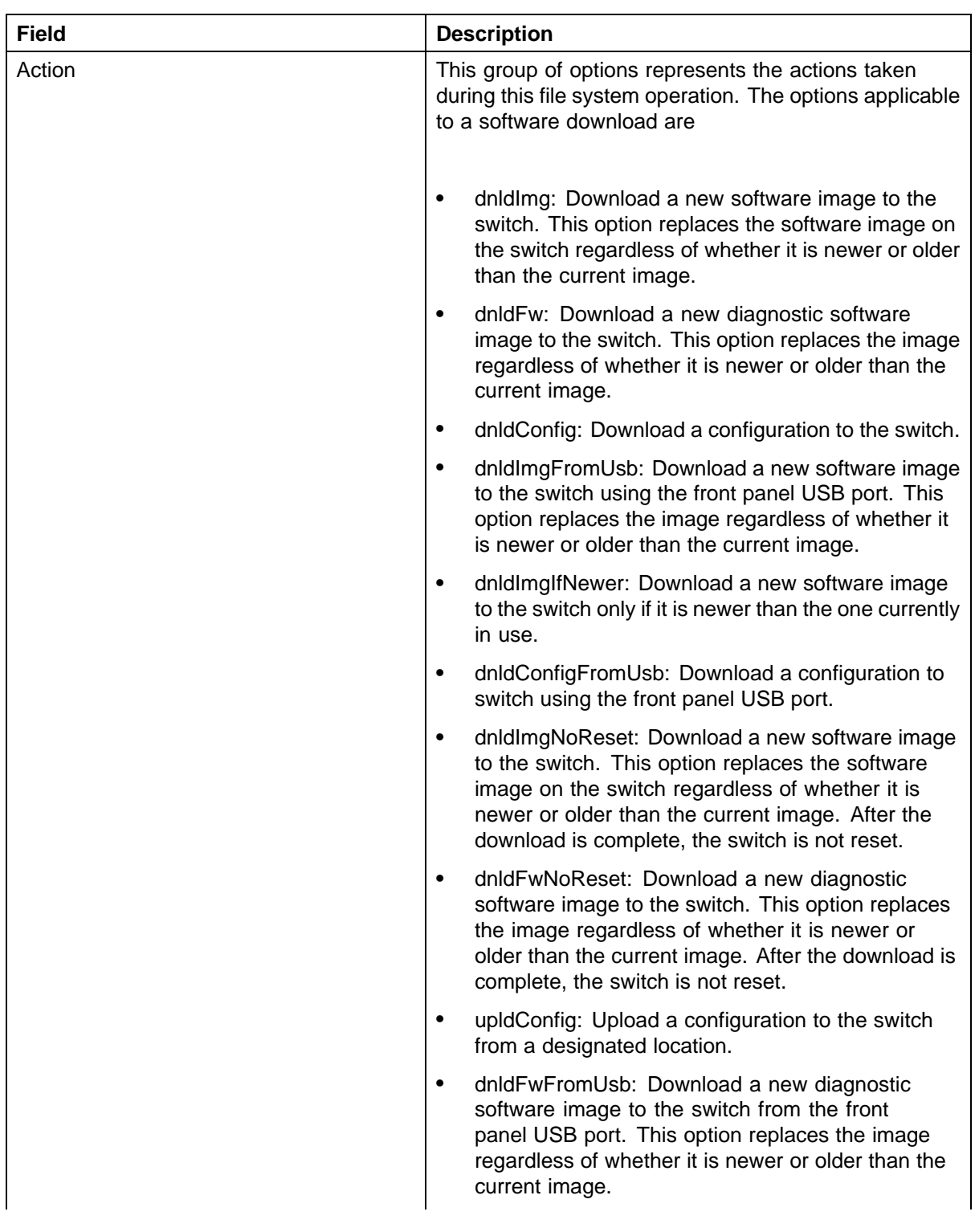

#### <span id="page-23-0"></span>**24** Important notices and new features

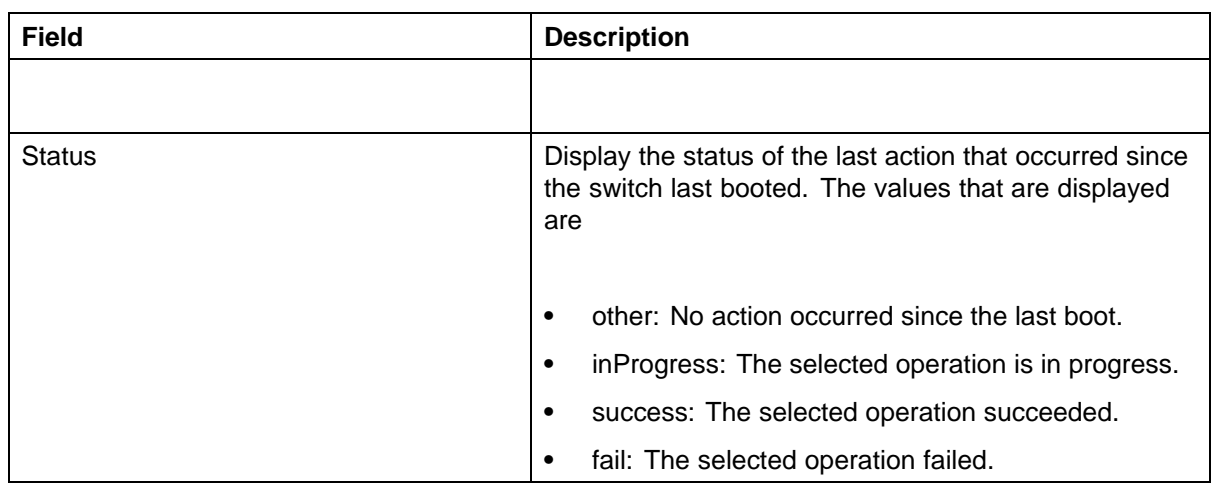

#### **Changing switch software in Web-based management**

To change the software version running on the switch that uses Web-based management, perform the following procedure.

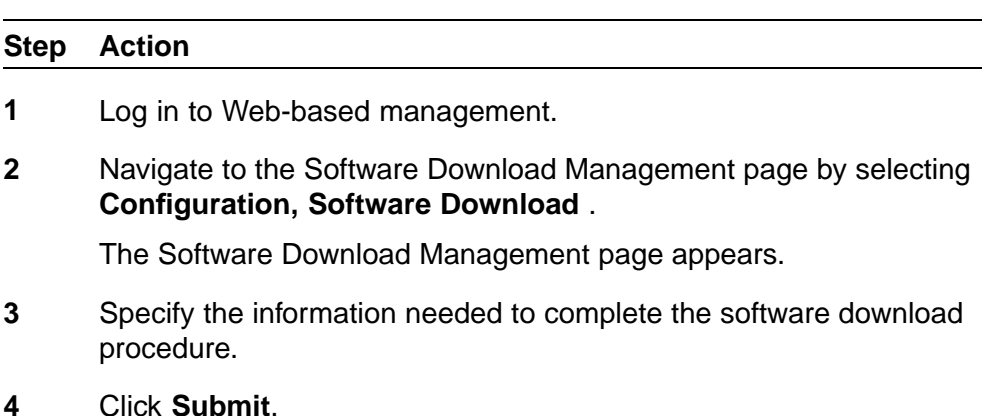

**—End—**

The software download occurs automatically after you click Submit. This process erases the contents of flash memory and replaces it with the new software image. Do not interrupt the download. Depending on network conditions, this process can take up to 10 minutes. When the download is complete, the switch automatically resets and the new software image initiates a self-test.

During the download, the switch is not operational.

**Job aid** The following table describes the software download page fields:

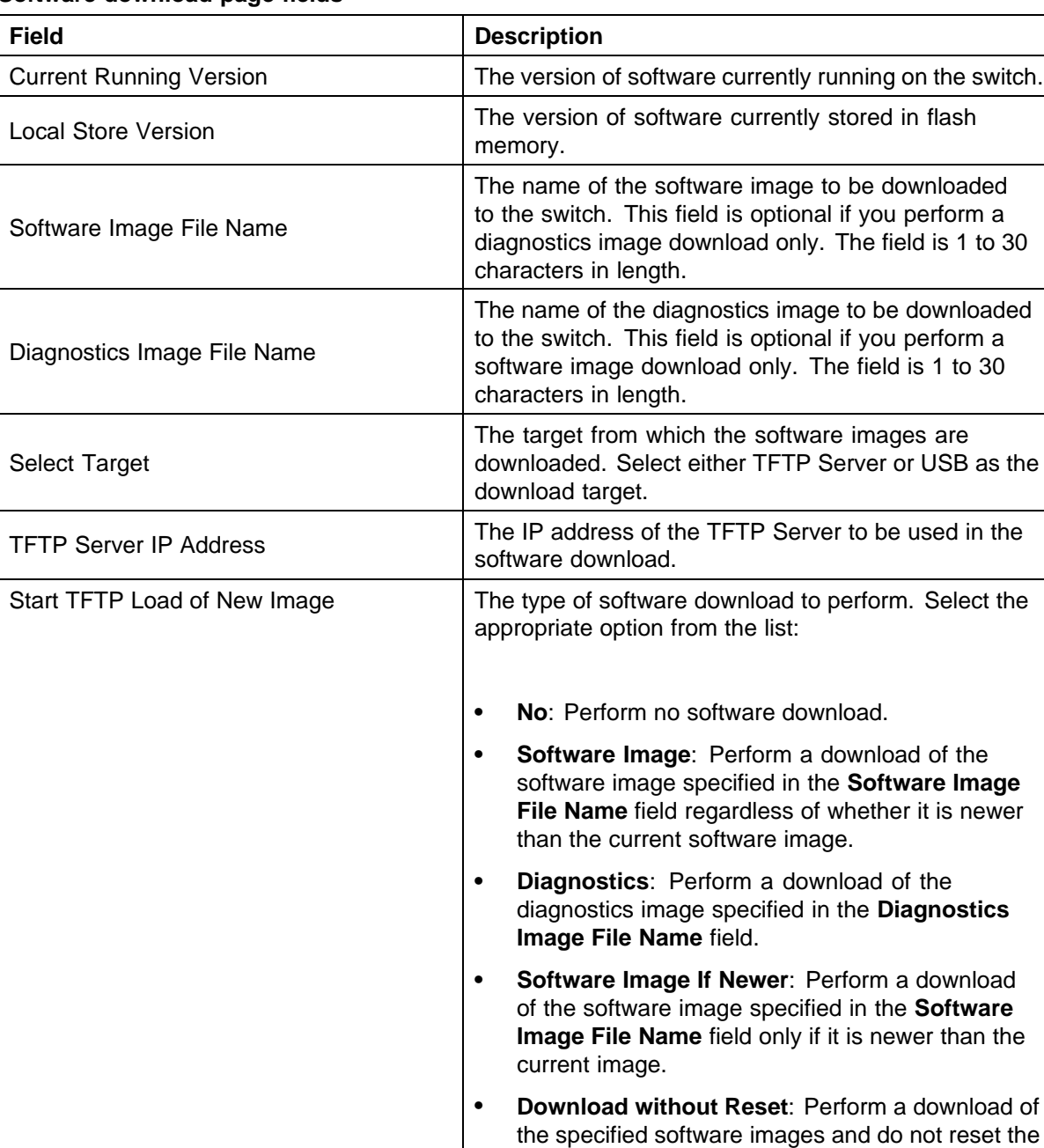

#### <span id="page-24-0"></span>**Table 6 Software download page fields**

# **Setting IP parameters with the ip.cfg file on a USB memory device**

If the switch does not obtain an IP address through BootP, you can load the ip.cfg file from the USB memory device.

switch at the end of the process.

Nortel Ethernet Routing Switch 4500 Series Release Notes — Software Release 5.2 NN47205-400 04.01 Standard 5.2 12 November 2008

You can specify one or more of the optional parameters in the ip.cfg file. All of the parameters are optional.

The following table describes the ip.cfg file parameters:

**Table 7 ip.cfg file optional parameters**

| <b>Parameter</b>                    | <b>Description</b>                                                |
|-------------------------------------|-------------------------------------------------------------------|
| $IP <$ xx.xx.xx.xx>                 | Specifies the IP address for the switch. Example:<br>192.168.22.1 |
| $Mask <$ $xx.xx.xx.xx$              | Specifies the network mask. Example:<br>255.255.255.0             |
| Gateway <xx.xx.xx.xx></xx.xx.xx.xx> | Specifies the default gateway. Example:<br>192.168.22.1           |
| SNMPread <string></string>          | Specifies the SNMP read community string.<br>Example: public      |
| SNMPwrite <string></string>         | Specifies the SNMP write community string.<br>Example: private    |
| VLAN <number></number>              | Specifies the management VLAN-ID. Example:<br><b>VLAN1</b>        |

The ip.cfg file loads information from the ASCII configuration file in order of precedence. For example, if you have an ip.cfg file with the following commands:

**USBascii ip.txt IP 181.30.30.113 Mask 255.255.255.0 Gateway 181.30.30.254**

The stack IP becomes 181.30.30.113 no matter what IP address is in the ip.txt file.

If you have an ip.cfg file with the following commands:

**IP 181.30.30.113 Mask 255.255.255.0 Gateway 181.30.30.254 USBascii ip.txt**

The stack IP will be the IP address defined in the ip.txt file.

If the ip.cfg file specifies an image or agent code, the switch loads the software, even if the same version is already installed on the switch. This is the correct operation of the system as ip.cfg ensures that the appropriate software is always upgraded on the units.

Use the factory default command to reset the switch to the factory default after you insert the USB memory device in the USB port. The USB memory device must contain the properly formatted ip.cfg file in the root directory.

Use the following procedure to reset the switch to the factory default settings with the NNCLI:

#### **Step Action**

- **1** Enter **boot default**.
- **2** Enter **y** to confirm the reset.

*The Ethernet Routing Switch 4500 restarts with factory default settings and attempts to read the ip.cfg file from an installed USB drive within three minutes. The Nortel Ethernet Routing Switch 4500 banner page appears while the switch retrieves the ip.cfg file.*

**—End—**

#### **ATTENTION**

While the system retrieves the ip.cfg file from the USB memory device, the Nortel banner page displays. If you use the serial console while the system restarts, you will see the Nortel banner page during the restart. Do not attempt to access the switch for at least three minutes.

The system does not display a message to indicate the ip.cfg file download from the USB memory device is in progress.

Use the following procedure to check the status of the download three minutes after the Nortel banner page displays:

#### **Step Action**

**1** Press **CTRL** and **y** keys together.

*Two possible responses indicate a pass or fail status.*

- Pass: The system opens the first page of menu.
- **•** Fail: The system prompts you for an IP address.

**—End—**

<span id="page-27-0"></span>You can confirm the successful download with the **show ip** command. If the USB ip.cfg file download succeeded, all parameters read from the ip.cfg file show as present in the switch and become part of the runtime configuration.

Save the configuration with the NNCLI command, **copy config nvram**. After the successful ip.cfg file download from the USB memory device, you can manage the switch through Telnet and SNMP.

If you load any diagnostic or agent images with ip.cfg, you must have the diagnostic or agent images on the same USB memory device. You must restart the system after you download the ip.cfg files. To ensure that diagnostic and agent image downloaded successfully, check in the system log or audit log. If the operation is successful, reboot the switch or stack to display the new diagnostic and agent images.

If you download an ASCII file, you must enter the settings after the download. You do not need to restart the switch or stack if you download an ASCII file.

#### **Hardware and software compatibility**

This section provides hardware and software compatibility information.

#### **XFP and SFP transceiver compatibility**

The following table lists the XFP and SFP transceiver compatibility.

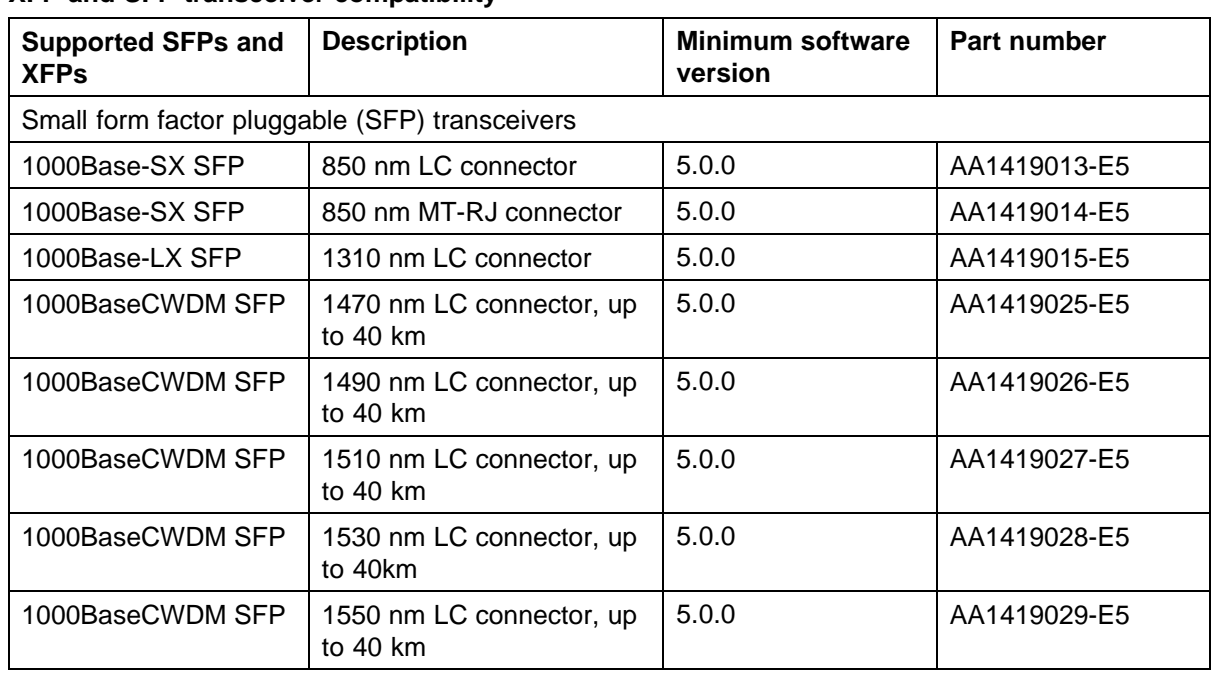

#### **Table 8 XFP and SFP transceiver compatibility**

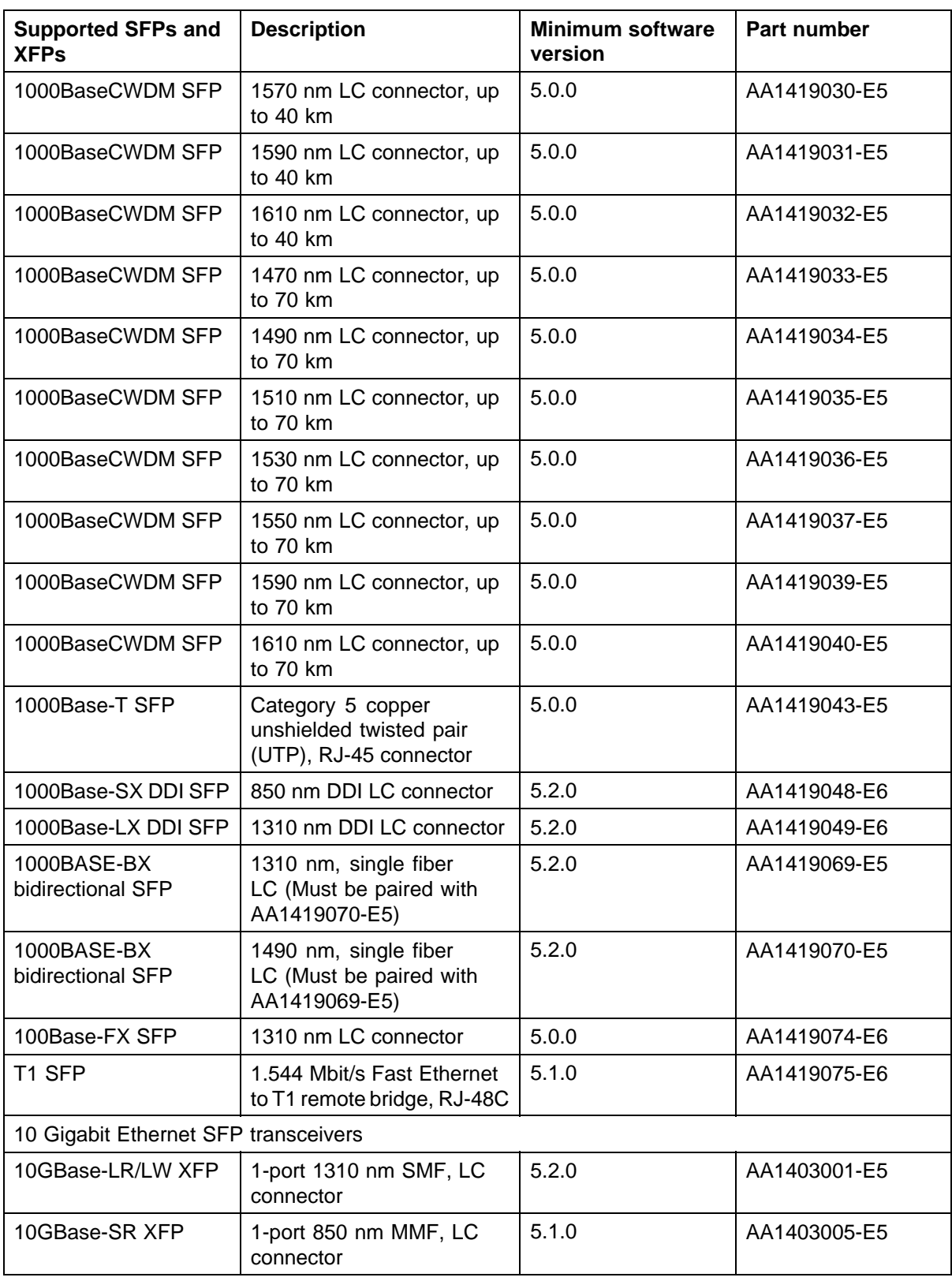

<span id="page-29-0"></span>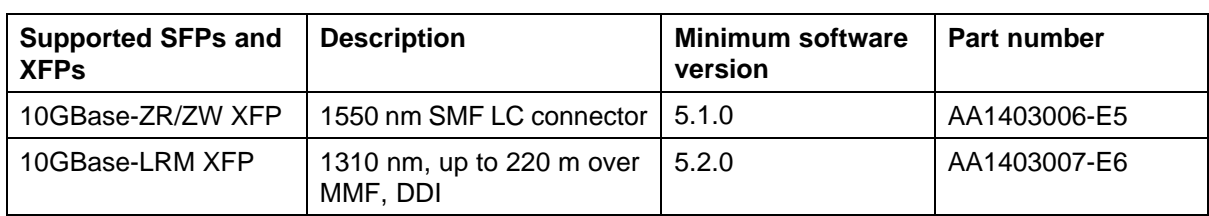

See *Nortel Ethernet Routing Switch 4500 Series Installation*, NN47205-300 for more information.

#### **Browsers for Online Help**

Nortel supports the following browsers for Device Manager Online Help:

- **•** Netscape
- **•** Internet Explorer

#### **Netscape specifics**

If you use Netscape as your Web browser, to ensure that the topics and table of contents display correctly when making a context call to on-line Help, perform the following procedure once, before requesting Help on a topic.

#### **Configuring Netscape**

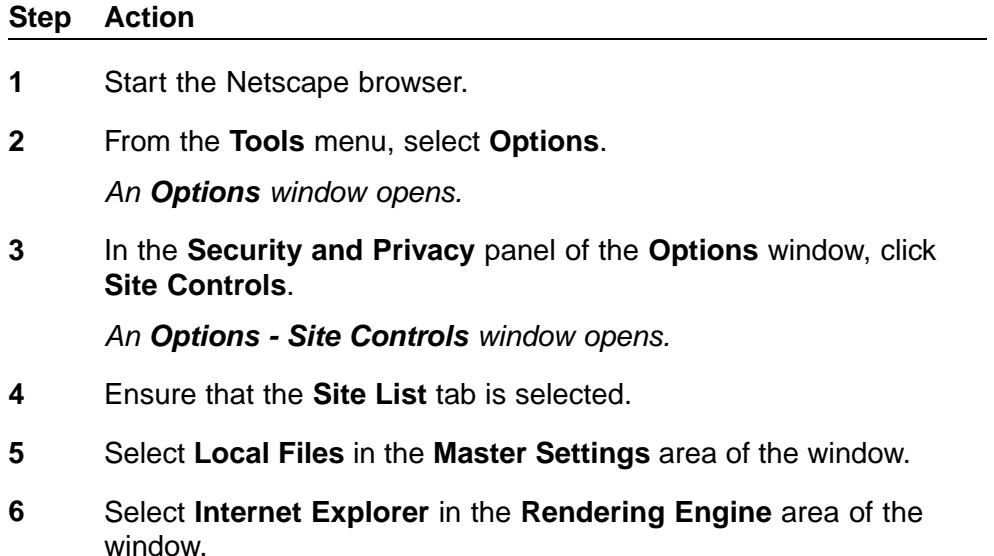

**7** Click **OK** to close the **Options - Site Controls** window.

**—End—**

### <span id="page-30-0"></span>**Supported standards, RFCs and MIBs**

The following sections list the standards, RFCs and MIBs supported in Release 5.2.

#### **Standards**

The following IEEE Standards contain information pertinent to the Nortel Ethernet Routing Switch 4500 Series:

- **•** IEEE 802.1D (Standard for Spanning Tree Protocol)
- **•** IEEE 802.3 (Ethernet)
- **•** IEEE 802.1Q (VLAN Tagging)
- **•** IEEE 802.1p (Prioritizing)
- **•** IEEE 802.1X (EAPOL)
- **•** IEEE 802.3u (Fast Ethernet)
- **•** IEEE 802.3z (Gigabit Ethernet)
- **•** IEEE 802.3ab (Gigabit Ethernet over Copper)
- **•** IEEE 802.3x (Flow Control)
- **•** IEEE 802.3ad (Link Aggregation)

#### **RFCs and MIBs**

For more information about networking concepts, protocols, and topologies, consult the following RFCs and MIBs:

- **•** RFC 791 (IP)
- **•** RFC 894 (IP over Ethernet)
- **•** RFC 792 (ICMP)
- **•** RFC 793 (TCP)
- **•** RFC 1350 (TFTP)
- **•** RFC 826 (ARP)
- **•** RFC 768 (UDP)
- **•** RFC 854 (Telnet)
- **•** RFC 951 (BootP)
- **•** RFC 1213 (MIB-II)
- **•** RFC 1493 (Bridge MIB)
- **•** RFC 2863 (Interfaces Group MIB)
- **•** RFC 2665 (Ethernet MIB)
- **•** RFC 2737 (Entity MIBv2)
- **•** RFC 2819 (RMON MIB)
- **•** RFC 1757 (RMON)
- **•** RFC 1271 (RMON)
- **•** RFC 1157 (SNMP)
- **•** RFC 1112 (IGMPv1)
- **•** RFC 2236 (IGMPv2)
- **•** RFC 1945 (HTTP v1.0)
- **•** RFC 2865 (RADIUS)
- **•** RFC 2674 (Q-BRIDGE-MIB)
- **•** RFC 3410 (SNMPv3)
- **•** RFC 3411 (SNMP Frameworks)
- **•** RFC 3413 (SNMPv3 Applications)
- **•** RFC 3414 (SNMPv3 USM)
- **•** RFC 3415 (SNMPv3 VACM)
- **•** RFC 3412 (SNMP Message Processing)
- **•** RFC 3576 Dynamic Authorization Extensions to Remote Authentication Dial In User Service (RADIUS)
- **•** RFC 4673 RADIUS Dynamic Authorization Server MIB
- **•** RFC 2131 BootP/DHCP Relay Agent

The following table lists IPv6 specific RFCs.

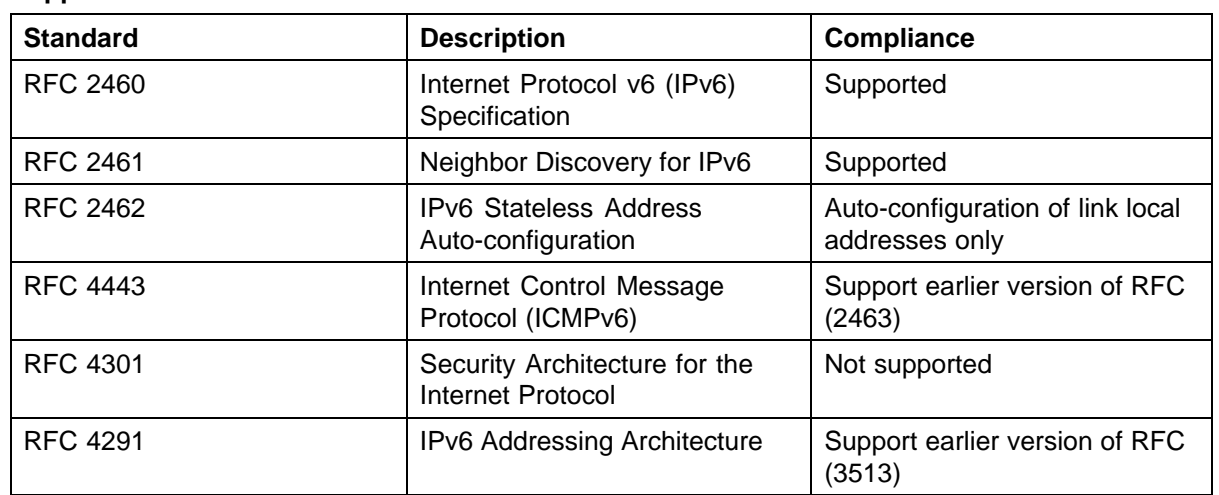

#### **Table 9 Supported RFCs**

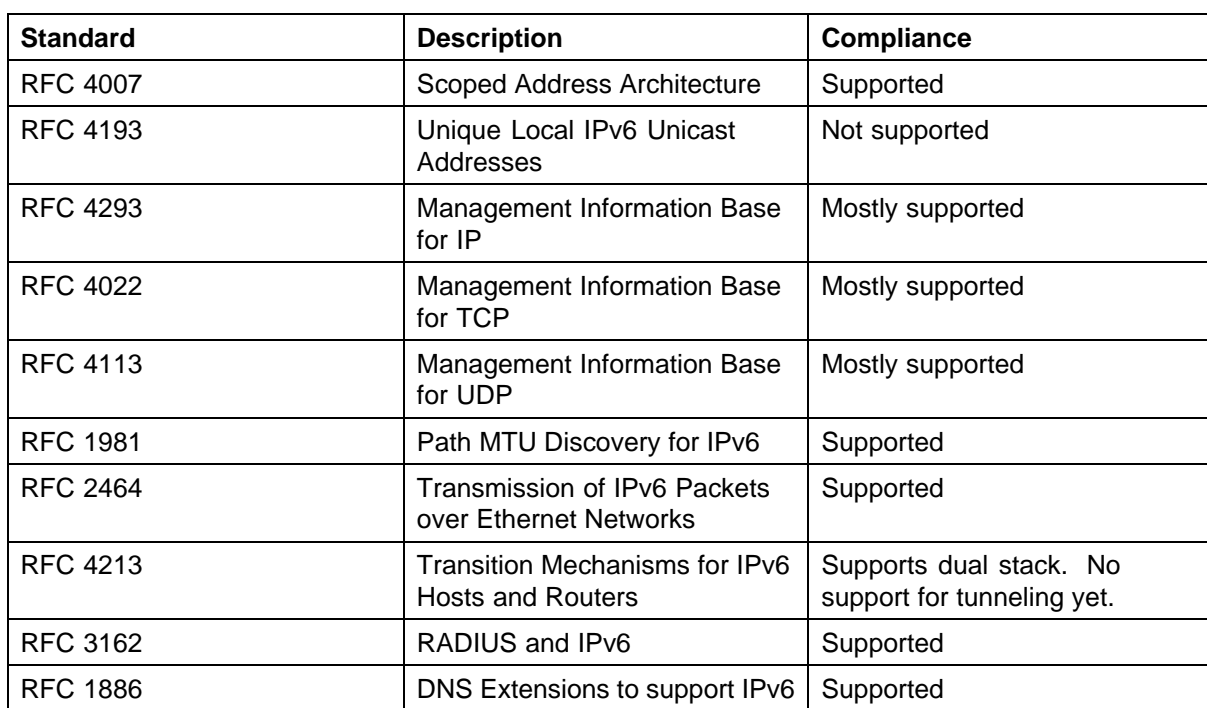

# <span id="page-34-0"></span>**Resolved issues**

The following table lists the issues resolved for release 5.2.

#### **Table 10 Resolved issues**

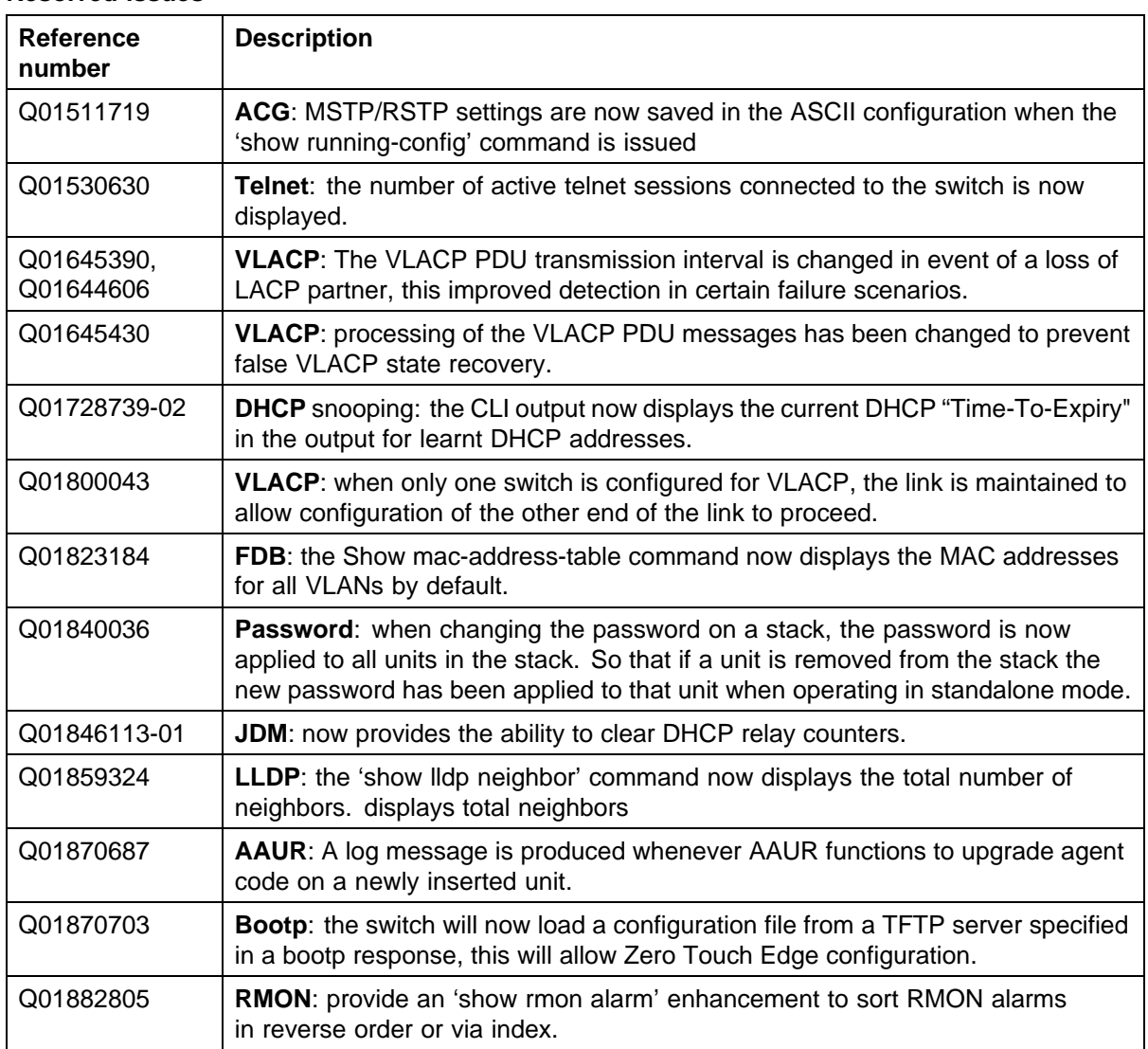

#### **36** Resolved issues

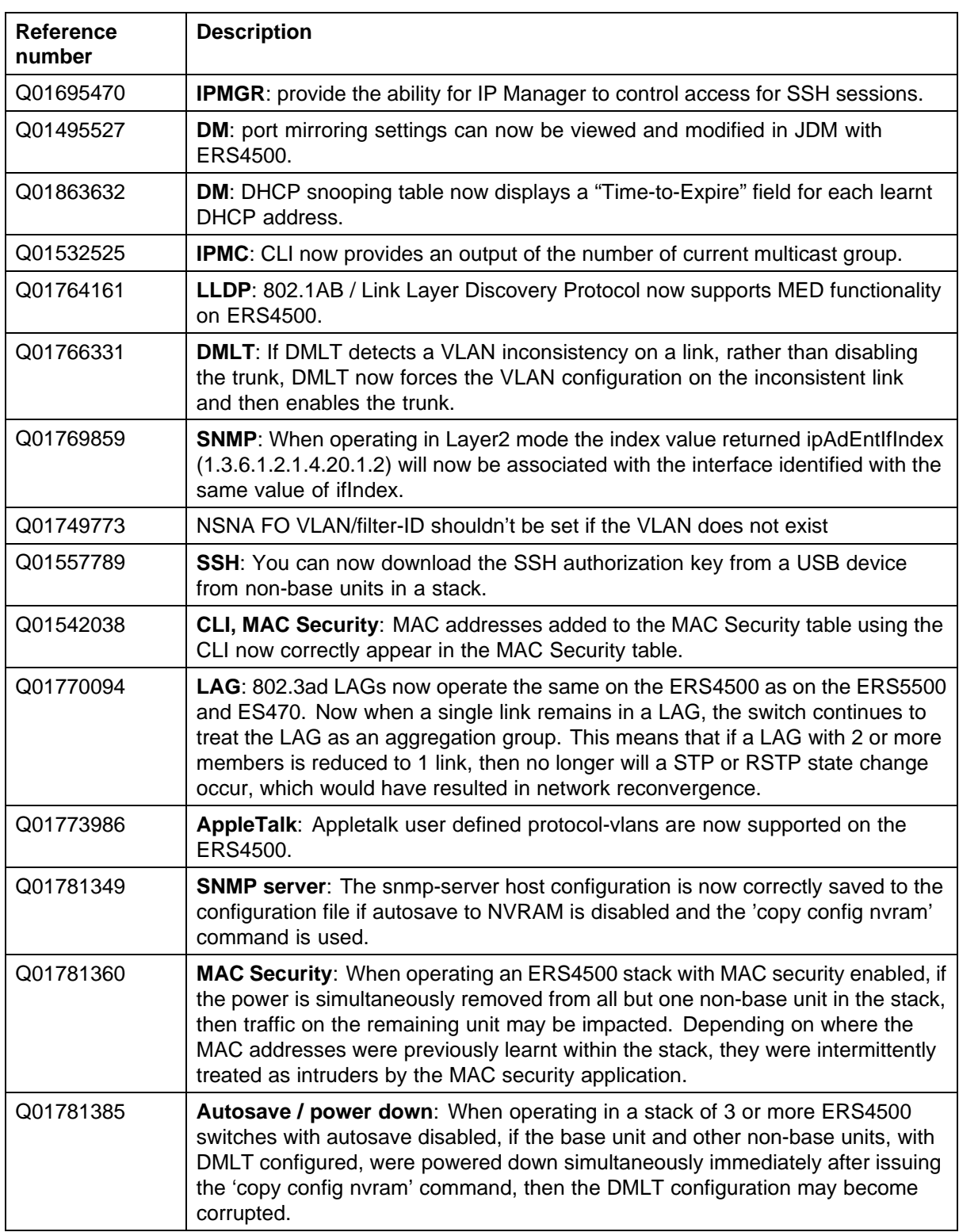

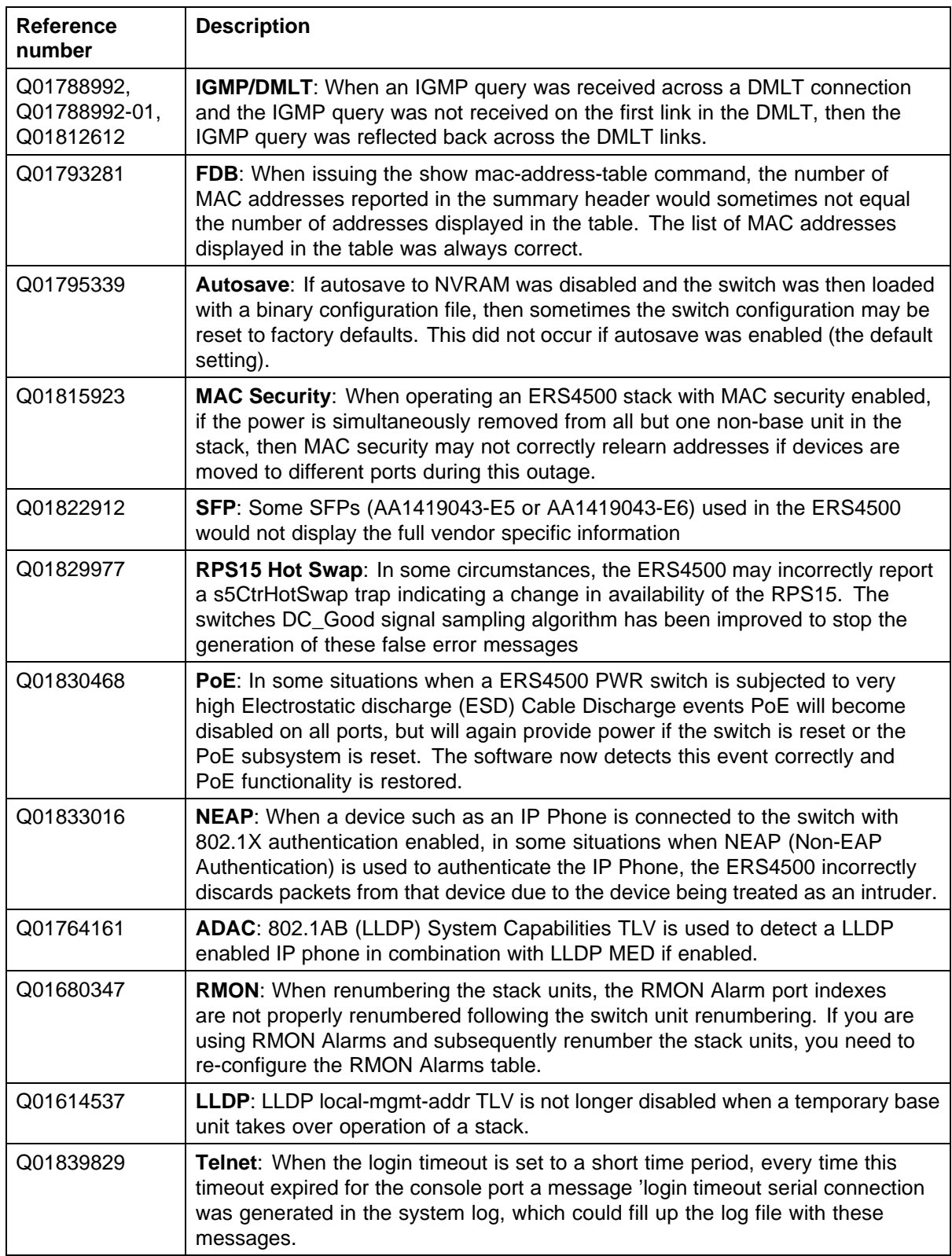

#### **38** Resolved issues

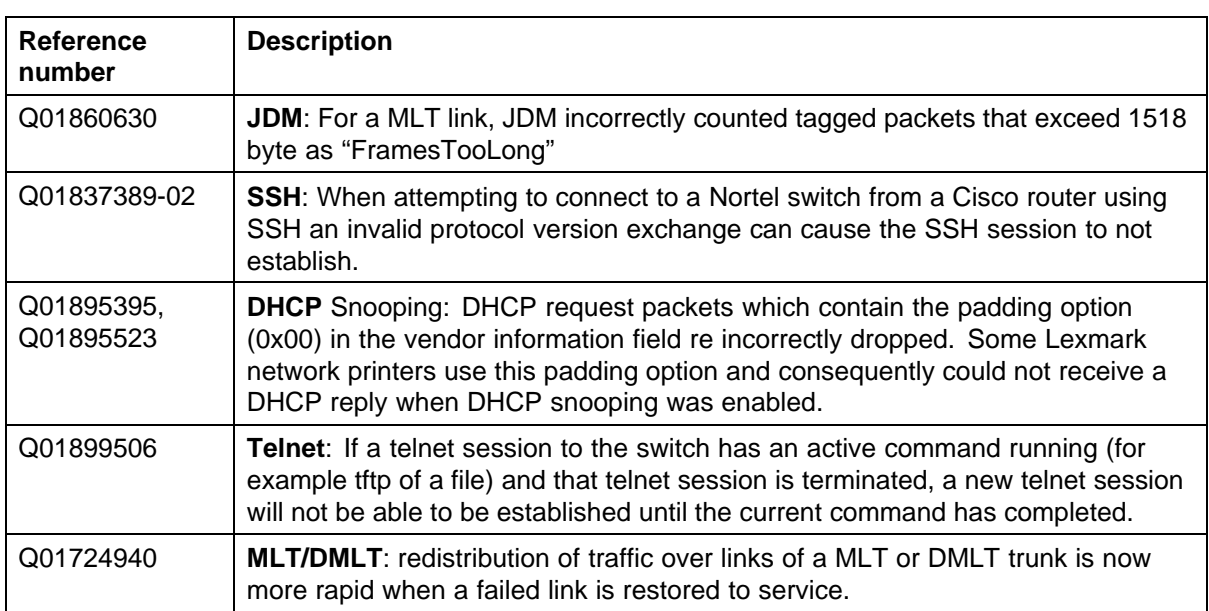

<span id="page-38-0"></span>Use the information in this section to learn more about known issues and limitations. Where appropriate, use the workarounds provided for these.

#### **Navigation**

- **•** "Known issues" (page 39)
- **•** "Known limitations" (page 39)

### **Known issues**

The following section lists known issues in Ethernet Routing Switch 4500 Series Software Release 5.2.

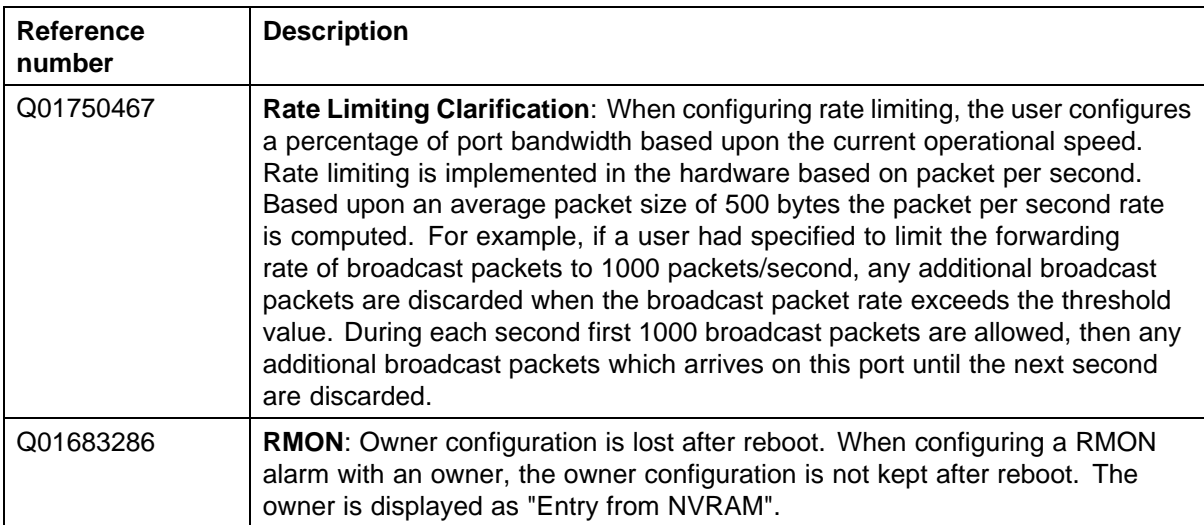

# **Known limitations**

The following table lists known limitations and workarounds for the Ethernet Routing Switch 4500 Series switches.

#### **Table 11 Known limitations**

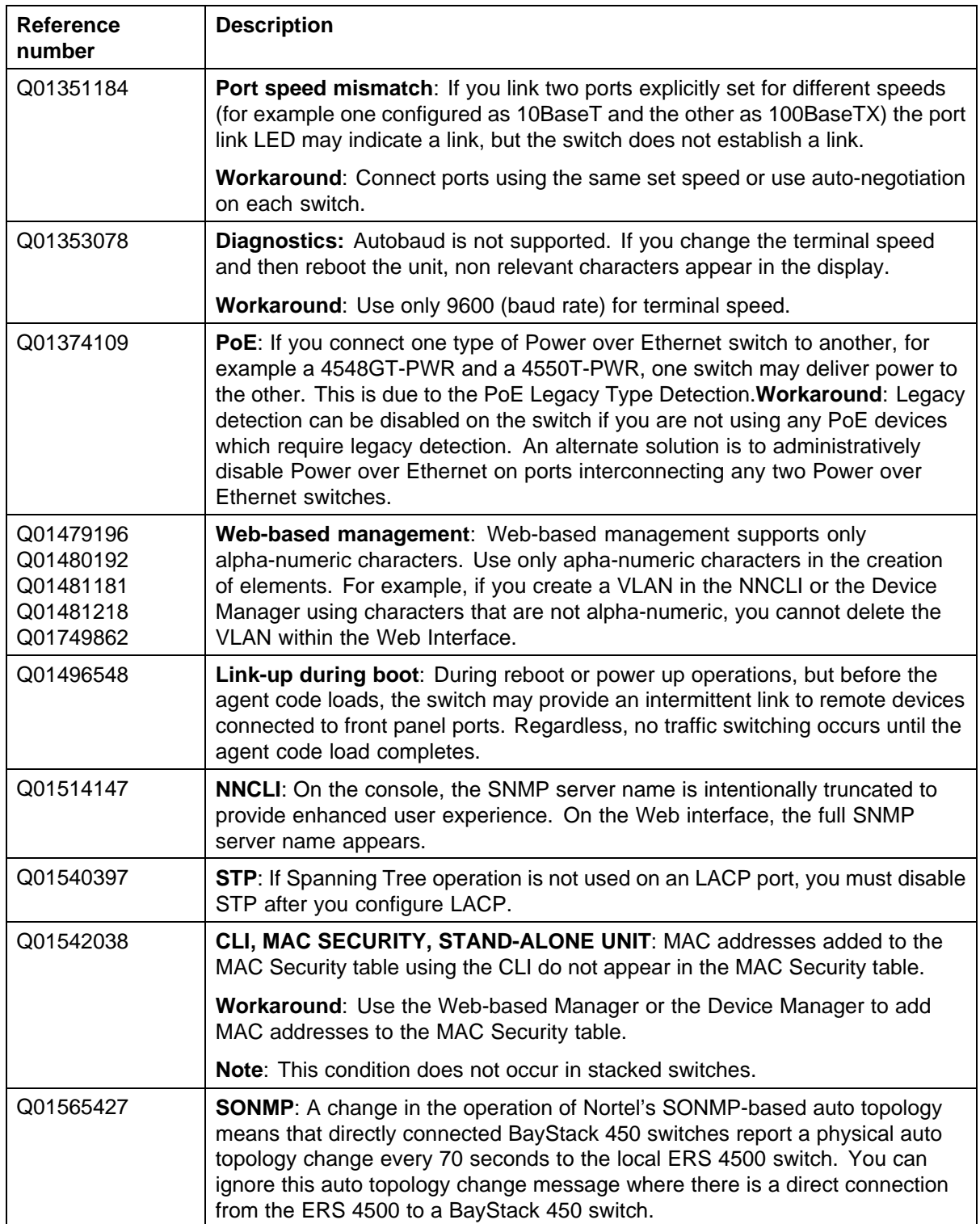

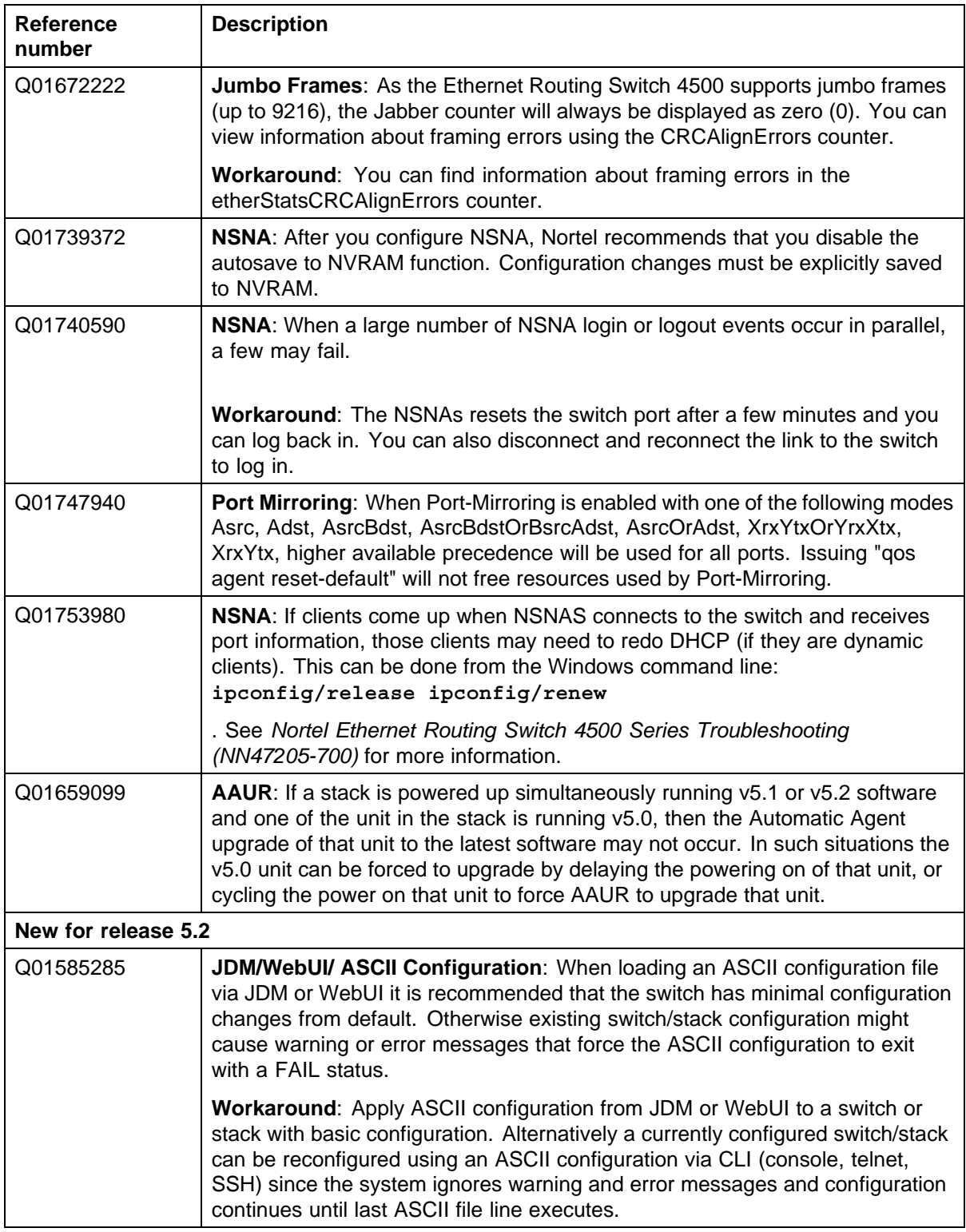

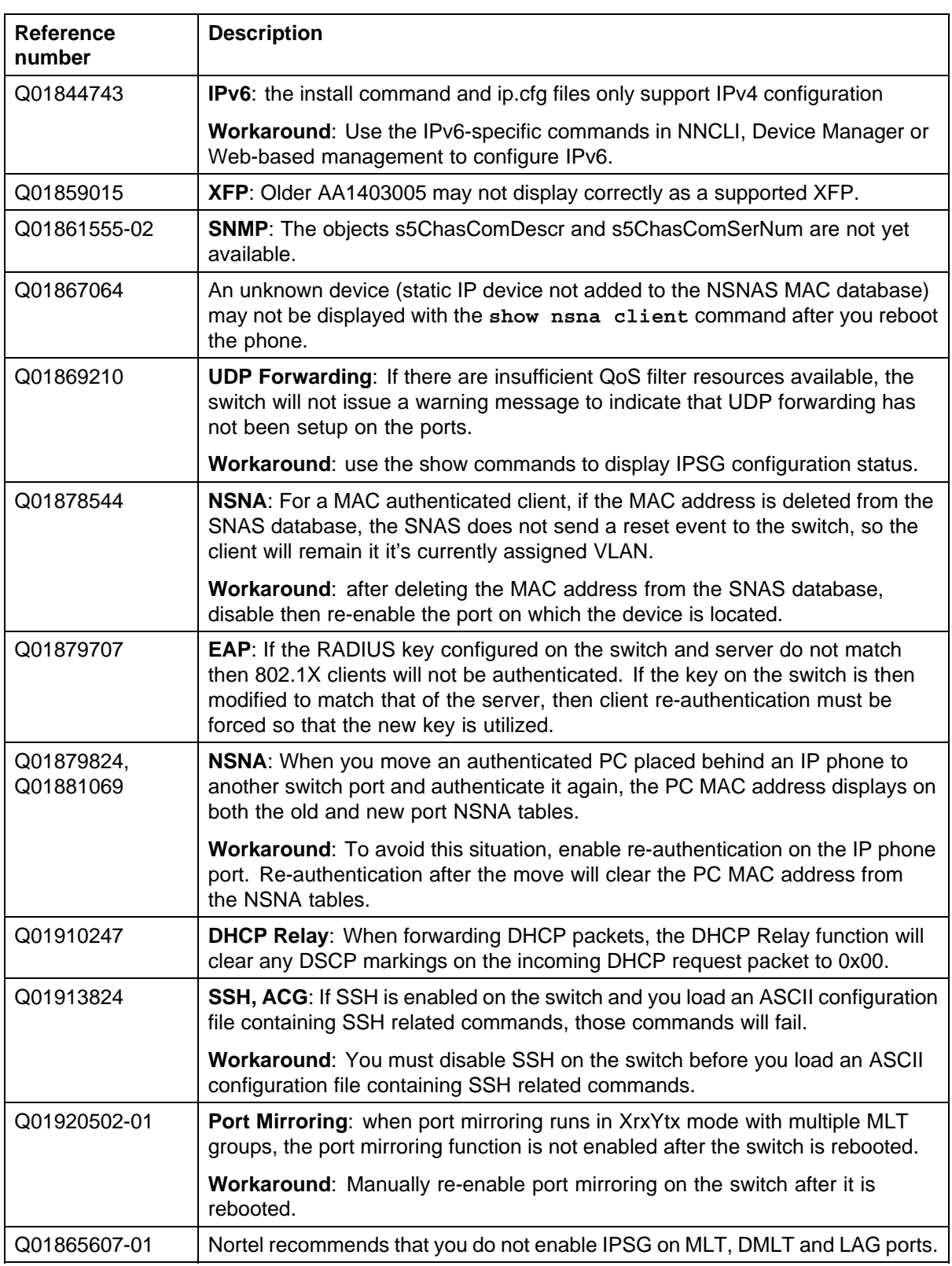

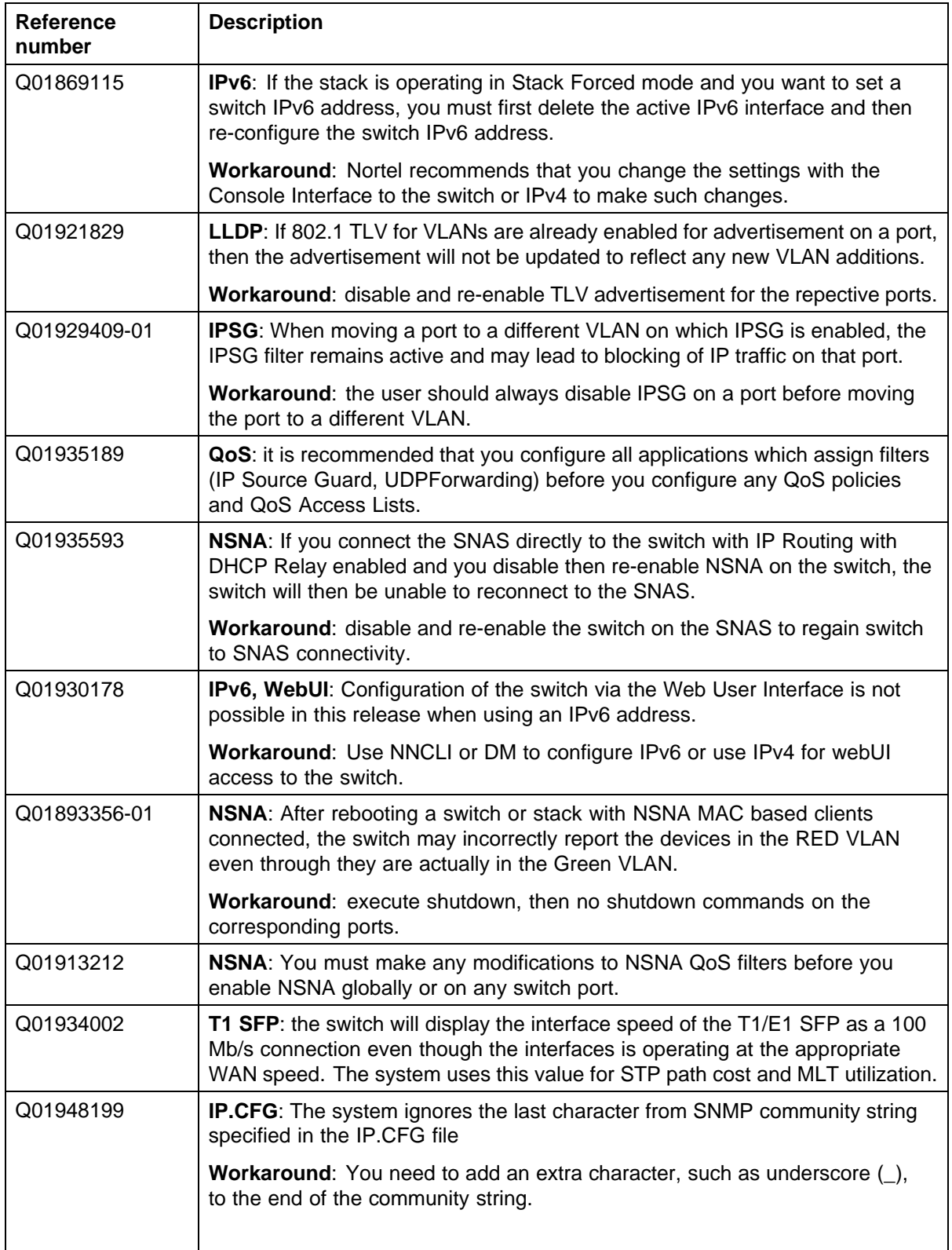

<span id="page-43-0"></span>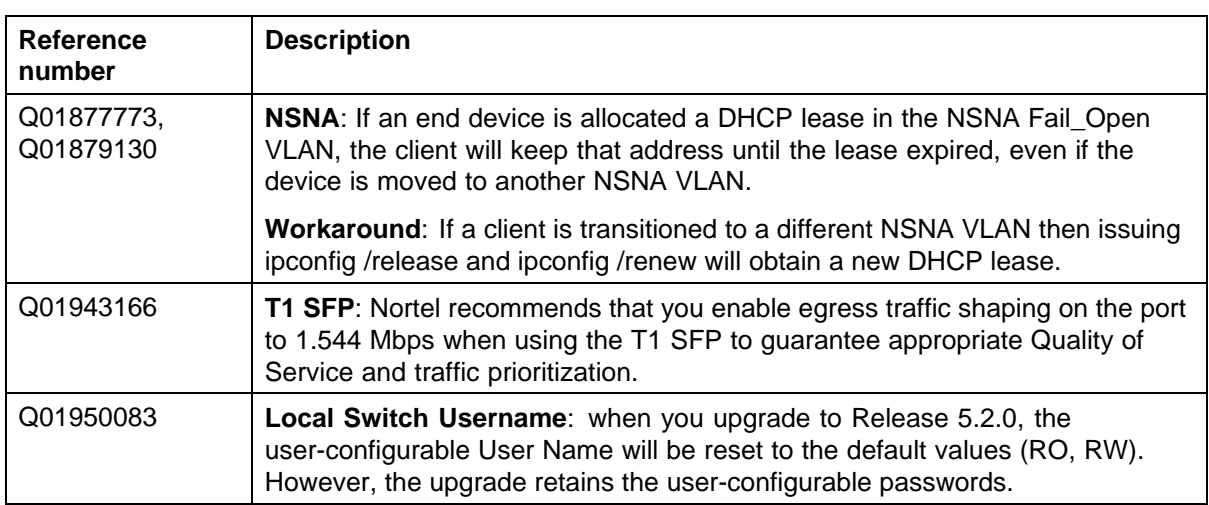

#### **IPv6 limitations**

The following table lists limitations specific to the implementation of IPv6 in release 5.2.

#### **Table 12 IPv6 limitations**

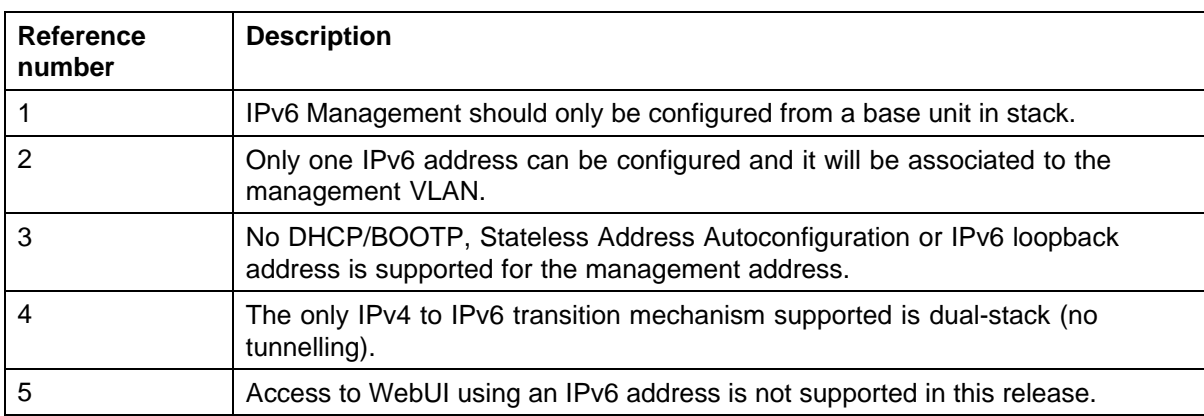

#### Nortel Ethernet Routing Switch 4500 Series

# Release Notes — Software Release 5.2

Copyright © 2008, Nortel Networks All Rights Reserved.

Publication: NN47205-400 Document status: Standard Document version: 04.01 Document date: 12 November 2008

To provide feedback or report a problem in this document, go to [www.nortel.com/documentfeedback](http://support.avaya.com/supportfaqs).

# **LEGAL NOTICE**

While the information in this document is believed to be accurate and reliable, except as otherwise expressly agreed to in writing NORTEL PROVIDES THIS DOCUMENT "AS IS" WITHOUT WARRANTY OR CONDITION OF ANY KIND, EITHER EXPRESS OR IMPLIED. The information and/or products described in this document are subject to change without notice.

Nortel, Nortel Networks, the Nortel logo and the Globemark are trademarks of Nortel Networks.

Microsoft, Windows, and Windows NT are a trademarks of Microsoft Corporation.

Sun, Solaris, and Java - are trademarks or registered trademarks of Sun Microsystems, Inc. in the United States and other coutries

SPARC is a trademark of SPARC International, Inc.

UNIX is a trademark of X/Open Company, Ltd.

All other trademarks are the property of their respective owners.

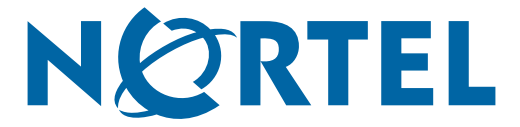